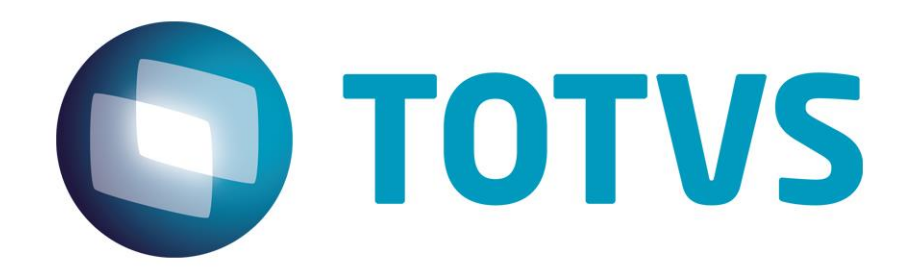

**Julho 2015**

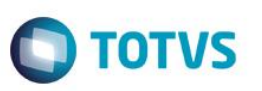

# Índice

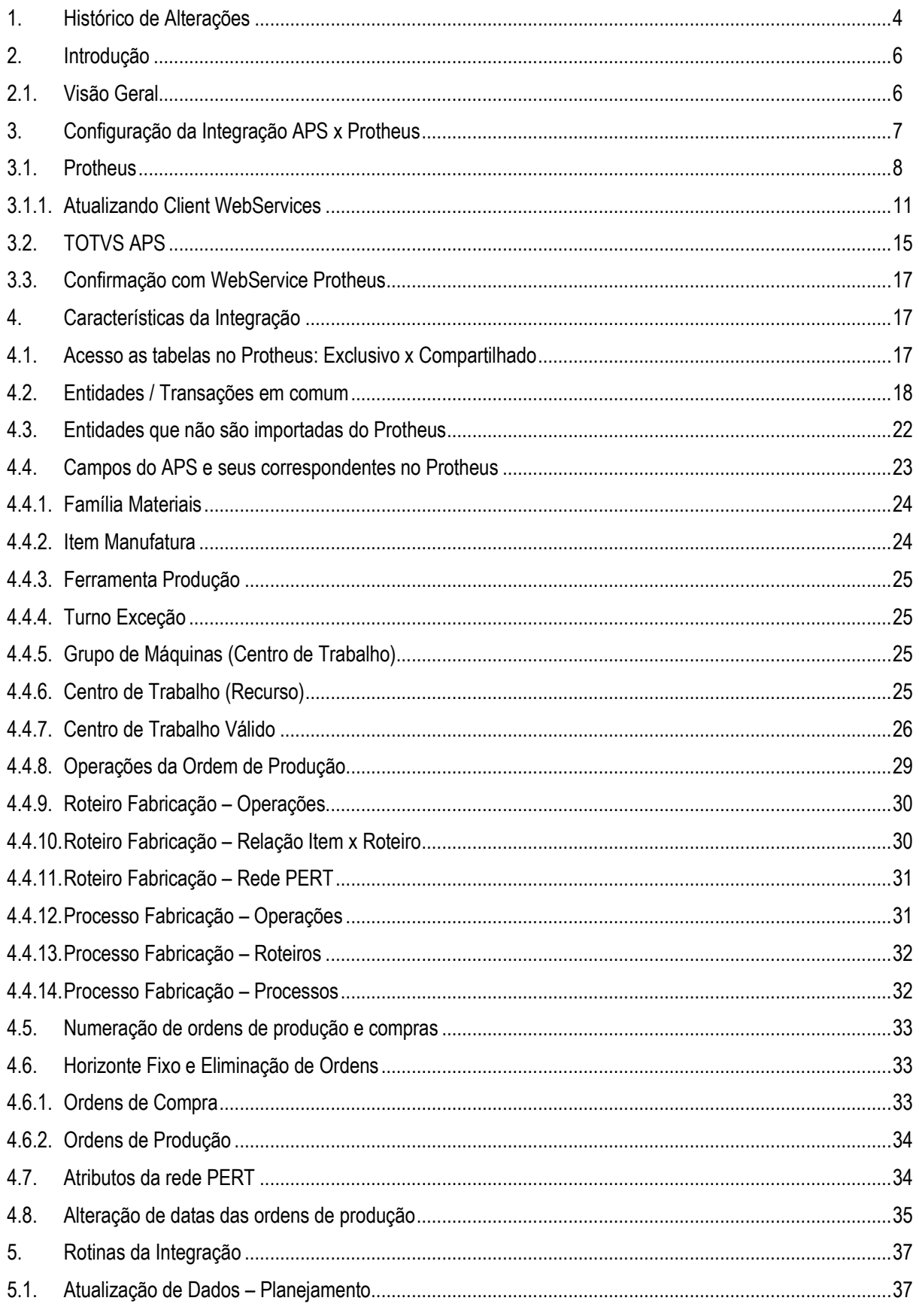

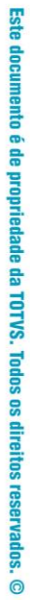

# Este documento é de propriedade da TOTVS. Todos os direitos reservados. ©

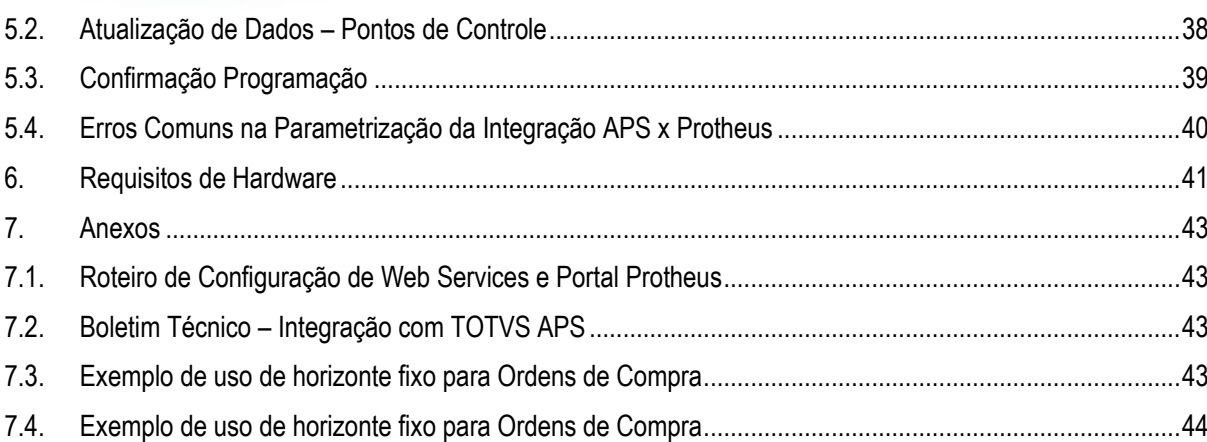

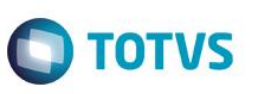

# <span id="page-3-0"></span>**1. Histórico de Alterações**

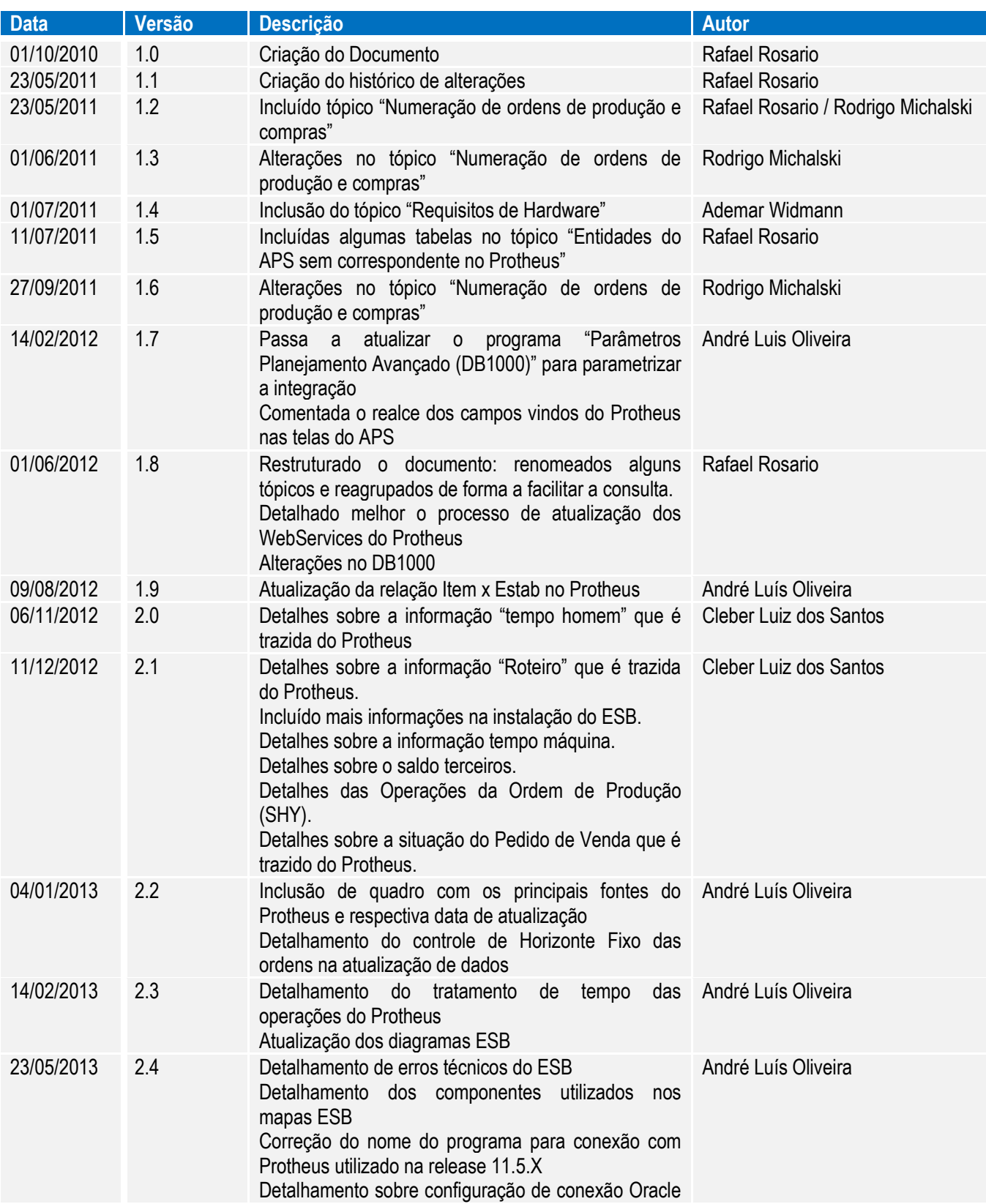

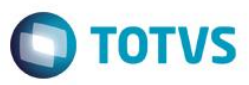

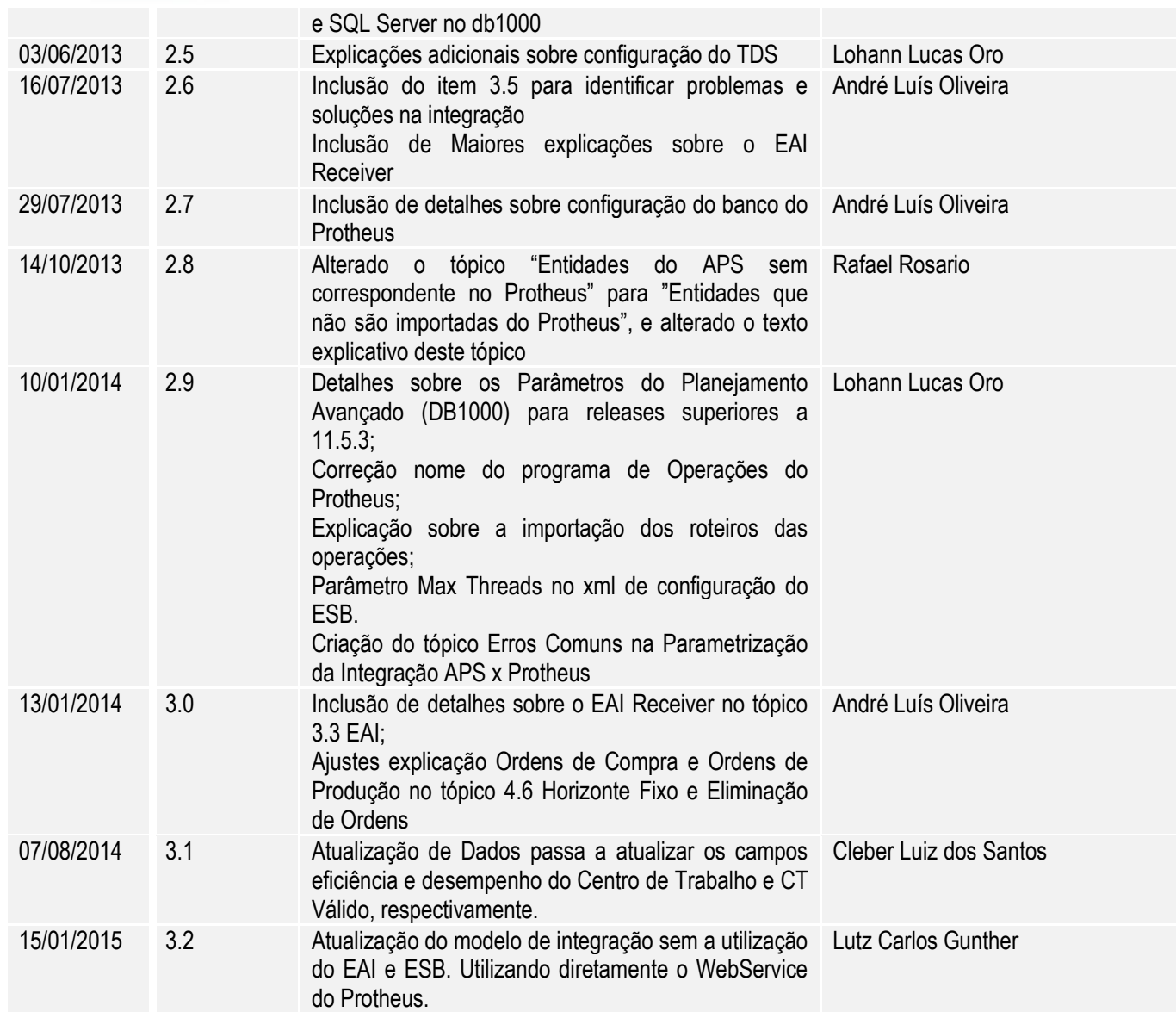

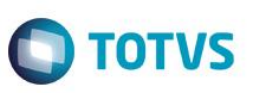

## <span id="page-5-1"></span><span id="page-5-0"></span>**2. Introdução**

### **2.1. Visão Geral**

O **TOTVS APS** é uma ferramenta avançada de planejamento da produção, que roda independente do ERP. Têm como principais características: a rapidez e desempenho no processamento; a precisão nas programações geradas; a elevada capacidade de refletir a realidade operacional dos diferentes sistemas de produção e a alta tecnologia com que são desenvolvidos.

Veja abaixo o que o TOTVS APS pode responder:

- O que, quanto e quando produzir;
- O que, quanto e quando comprar;
- Em que máquina produzir;
- A que horas começar;
- Quando liberar o material para a fábrica;

Qual a melhor sequência de produção/setups;

- Como reagir a eventos inesperados;
- A necessidade de turnos adicionais ou horas extras;
- Quando será possível entregar cada pedido;
- O que está restringindo a produção;
- Onde investir para melhorar a entrega.

Sendo que os Resultados gerados são:

- Maior precisão nos Prazos de Entrega;
- Redução das Despesas Operacionais;
- Diminuição do lead-time de produção;
- Flexibilização da Produção;
- Agilidade nas Reprogramações;
- Aumento no Ganho pela Otimização das Restrições;
- Redução dos Estoques de matéria-prima, processo e produto acabado.

O TOTVS APS necessita de várias informações oriundas do ERP para realizar o planejamento de produção, tais como a lista de materiais, processos de fabricação dos produtos, ordens de compra, produção em andamento, pedidos e previsões de venda, posição de estoque entre outros.

Esta integração viabiliza aos clientes TOTVS que utilizam o ERP Protheus como seu sistema de gestão empresarial usufruir dos benefícios do sistema APS.

# <span id="page-6-0"></span>**3. Configuração da Integração APS x Protheus**

Existem três pontos de integração do APS com o Protheus:

1. Atualização de Dados - Planejamento: responsável por buscar no ERP as informações que o APS necessita para realizar o Planejamento da Produção. Devido ao alto volume de dados, neste ponto o APS irá buscar as informações via acesso direto ao banco de dados do Protheus;

2. Atualização de Dados - Pontos de Controle: o APS também irá acessar via banco de dados às informações do Protheus necessárias para o controle de produção realizado pelo gerenciamento de pulmões (módulo Buffer Management);

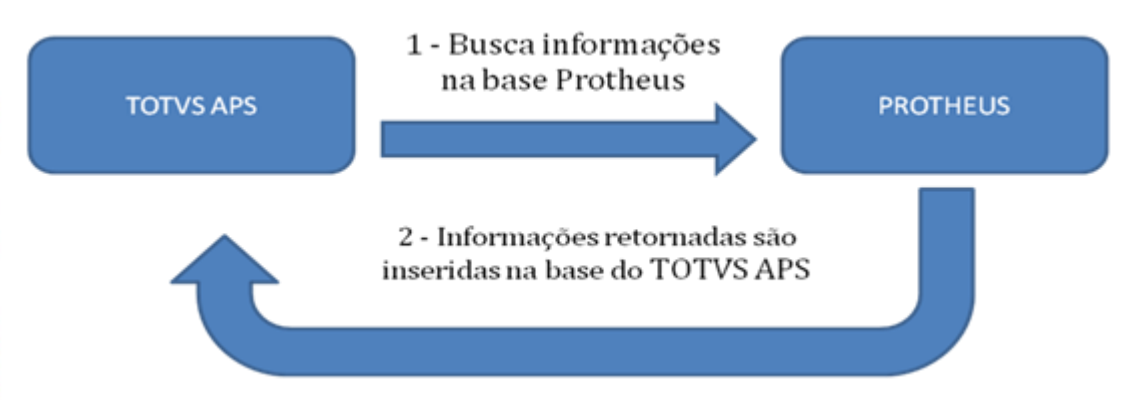

3. Confirmação da Programação: o APS irá enviar ao Protheus as informações necessárias para confirmação de ordens de produção e compras, via Web Services Protheus.

A Confirmação de Programação realiza os seguintes passos:

1. A Confirmação gera a mensagem com as informações a serem enviadas ao Protheus (Ordens de Compra, Produção e Operações).

2. O WS Protheus tenta gravar as informações no Protheus.

3. O WS retorna o número dos documentos criados (OPs, operações e OCs) e / ou os erros encontrados ao tentar criá-los no Protheus.

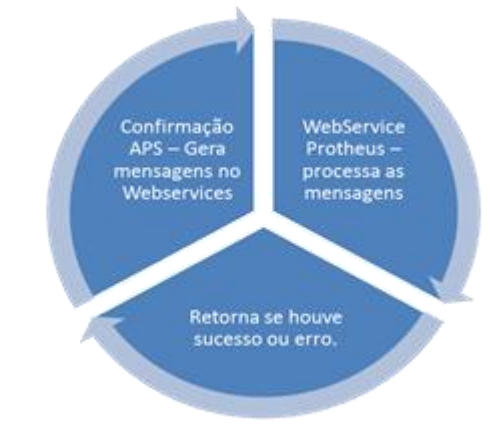

ര

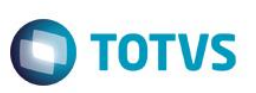

## <span id="page-7-0"></span>**3.1. Protheus**

1. Verificar se o Protheus está atualizado na última versão disponível;

Eis a lista das rotinas utilizadas para integração APS e Protheus. **No ambiente do cliente, todas essas rotinas devem estar com data igual ou superior as indicadas abaixo.**

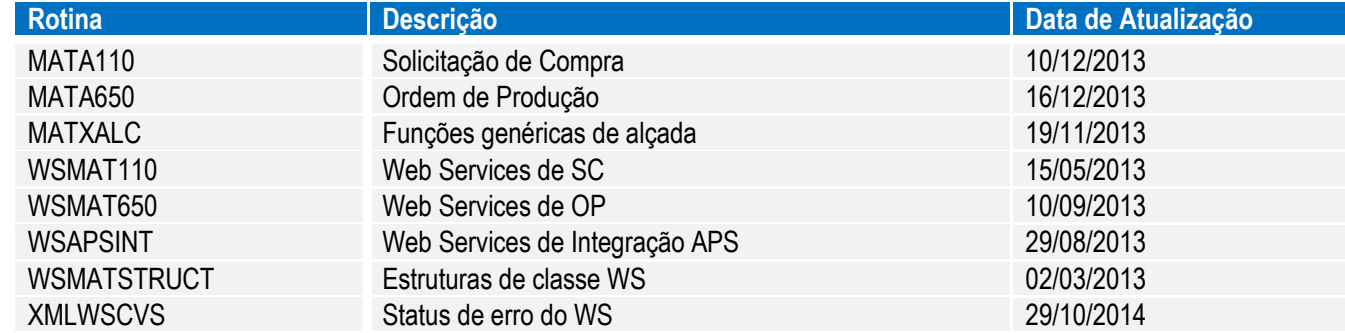

A versão do programa pode ser verificada no Inspetor de objetos do Protheus:

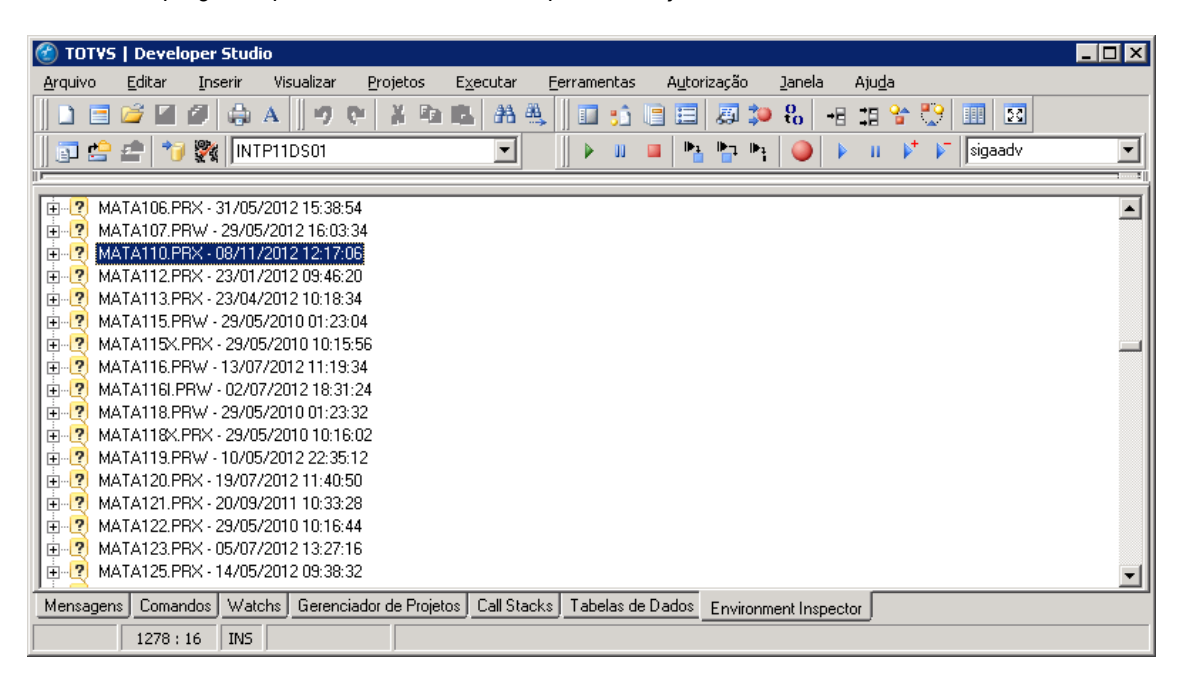

- 2. O banco de dados do ERP Protheus deverá ser Oracle ou MS-SQL. Para isso, configurar o arquivo appserver.ini do servidor do Protheus, informando na propriedade "TopDatabase" a string referente ao banco do Protheus ("MSSQL" para SQL Server e "ORACLE" para Oracle)
- 3. Criar uma fonte de dados (ODBC) da base de dados do Protheus para que o APS possa acessá-lo;
- 4. Parâmetros: para acessar a tela de parâmetros, execute o Protheus e informe na tela de Parâmetros Iniciais, o Programa Inicial SIGACFG. Configure os seguintes parâmetros:
	- Preencher parâmetro MV\_APS com TOTVS;
	- Caso deseje utilizar quantidades negativas no Protheus, deverá habilitar o parâmetro MV\_NEGESTRUT;

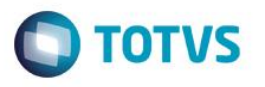

- As ordens que forem geradas pelo TOTVS APS não sofrerão efeito dos parâmetros MV\_GERAOPI e MV\_GERASC (utilizados no Microsiga Protheus para gerar Solicitações de Compras e Ordens de Produção dos semielaborados). Isso ocorre porque o TOTVS APS envia ao Microsiga Protheus tudo que deve ser criado de SCs e OPs. As ordens de produção criadas no Protheus continuam respeitando os parâmetros acima citados;
- 5. Obter licenças para Web services do Protheus: para a utilização de web services no Protheus são necessárias liberações de licenças do tipo TOTVS I;
- 6. Executar o programa update para criação da tabela de operações da ordem SHY: na entrada do Protheus digitar o programa U\_UPDPCP16. O programa tem interface de Wizard. Basta avançar os passos selecionando as opções conforme vão aparecendo e concluir.

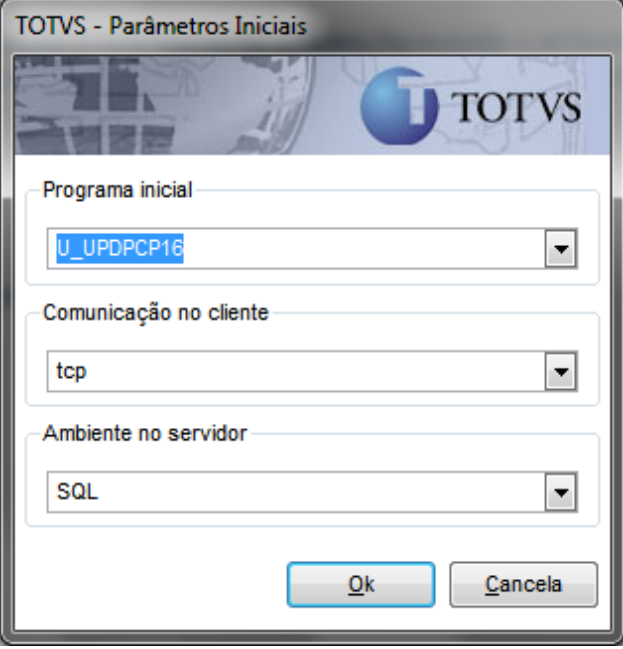

7. Configurar Web Services Protheus:

• Parametrizar um WebServices do Protheus para cada filial envolvida na integração. Exemplo: Filial 1 – http://servidor:8010/ws1; Filial 2 – http://servidor:8010/ws2;

• Cada WebService deve possuir pelo menos um agente ativo e disponível para integração com APS, pois são geradas chamadas simultâneas para ordem de compra, ordem de produção e operação. Para garantir um bom desempenho na integração é sugerido, no mínimo, a utilização de cinco JOBS (cinco licenças) para cada filial que executará o planejamento APS x Protheus;

• Configuração do .ini do Protheus com web services, esse ponto é vital para o funcionamento da integração, os web services deverão estar parametrizados conforme o exemplo abaixo:

[HTTP] ENABLE=1 PATH=C:\p10\Protheus\_Data\web\ws PORT=8010 ENVIRONMENT=ENVIRONMENT UPLOADPATH=\Protheus\_Data\web\ws

൫

 $\ddot{\bullet}$ 

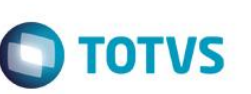

[JOB\_WS\_0101] TYPE=WEBEX ENVIRONMENT=ENVIRONMENT INSTANCES=5,5 SIGAWEB=WS INSTANCENAME=WS ONSTART=\_\_WSSTART ONCONNECT= WSCONNECT PREPAREIN=01,01

[localhost:8010/ws] ENABLE=1 PATH=C:\p10\Protheus\_Data\web\ws ENVIRONMENT=ENVIRONMENT INSTANCENAME=WS RESPONSEJOB=JOB\_WS\_0101 DEFAULTPAGE=wsindex.apw

**[ONSTART]** JOBS= JOB\_WS\_0101

Os parâmetros que serão modificados são:

a. ENVIRONMENT: Colocar o ambiente. Exemplo: PRODUCAO, TESTE, DESENVOLVIMENTO;

b. PORT: Endereço da porta que rodará o serviço (pode ser qualquer uma disponível);

c. [JOB\_WS\_0101]: Nome do JOB Responsável pelo serviço (É sugerido utilizar algo pra identificar que o JOB é referente a uma determinada Empresa e Filial) Exemplo: JOB\_WS0101, JOB\_WS0102;

d. INSTANCES: O Primeiro valor antes da vírgula se refere à quantidade de JOBS que iram iniciar junto do serviço. O segundo valor é referente ao Número de JOBS para executar o serviço (sugerimos ao menos cinco para bom desempenho). Exemplo: INSTANCES=3,5. Reservo cinco Jobs para o meu serviço, porem inicio apenas três. Se for necessário usar os outros dois Jobs, ele irá verificar se eles estão disponíveis, e daí utilizar o serviço. Sugerimos que a quantidade de Jobs reservada e iniciada sejam as mesmas, pois já é reservado o numero necessário para a integração, tendo um bom desempenho.

e. PREPAREIN: O primeiro valor antes da vírgula se refere ao código da empresa cadastrada no ambiente Protheus. O segundo valor é referente ao código da filial. Exemplo: PREPAREIN=01,01;

f. [localhost:8010/ws]: Deve-se colocar no formato <Servidor>:Port/<Nome do WS dessa filial> Exemplo: Server:8010/ws\_01;

g. RESPONSEJOB: Deve ser o nome do JOB parametrizado conforme o tópico 'c';

h. JOBS: Deve ser parametrizado com os Jobs de todas as filiais separados por vírgula ex: JOB\_WS0101, JOB\_WS0102;

i. Caso se tenha mais filiais, deve-se repetir dos passos C ao G para cada filial, e também colocar nos JOBS (tópico h), o nome do JOB responsável por cada filial adicionada.

8. Atualizar clientes dos WebServices que serão utilizados pela integração, que são: MTPurchasesRequest, MTProductionOrder e MTIntegrationAPS;

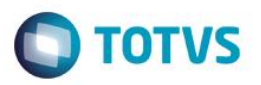

## **3.1.1. Atualizando Client WebServices**

<span id="page-10-0"></span>1) Através de um navegador de internet, acessar a lista de serviços do WS Protheus (através da URL utilizada no totvsappserver.ini). Clicar no serviço a ter o client

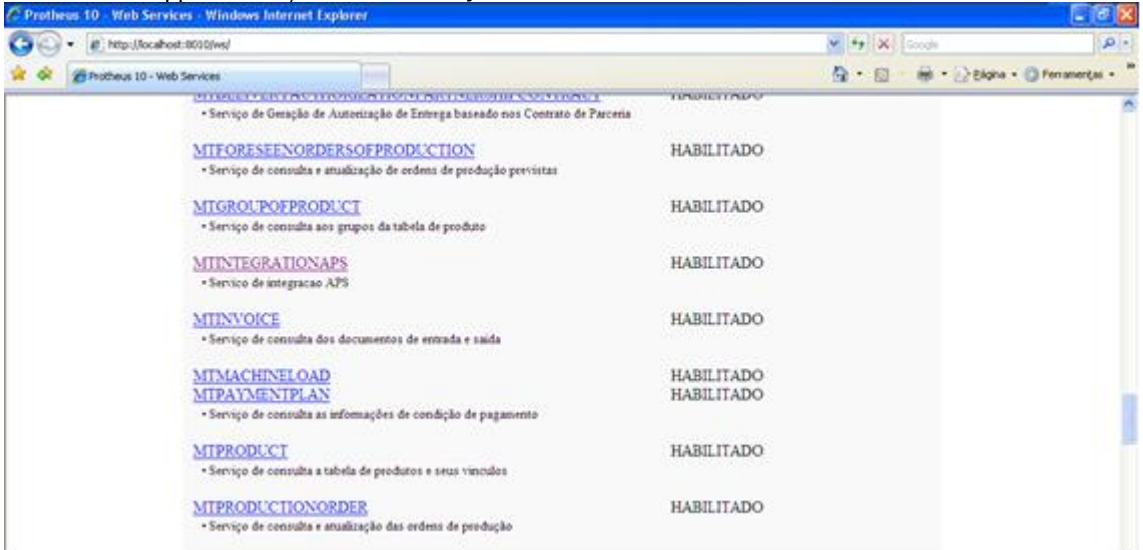

#### atualizado. Exemplo[: http://servidor:8010/ws1](http://servidor:8010/ws1)

2) Na tela seguinte serão apresentados os detalhes do serviço acessado. Clicar no link a direita do texto "Descrição do Serviço (WSDL)".

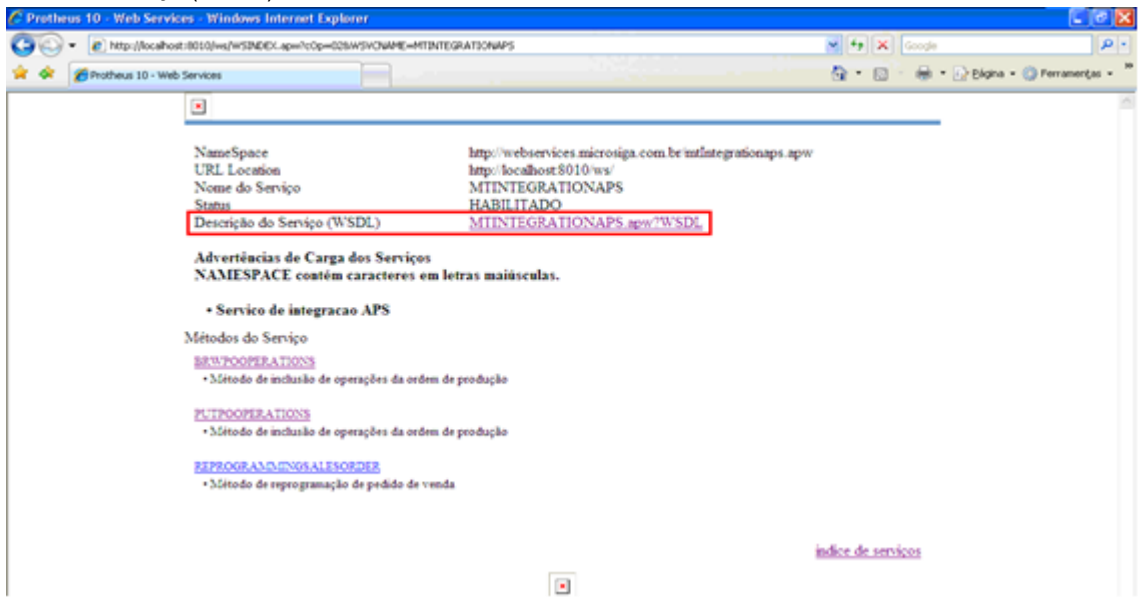

3) Após clicar no link será aberta uma nova janela no navegador. Nesta janela deverá ser copiada a URL contida na barra de endereços.

 $\odot$ 

ä

 $\bullet$ 

á

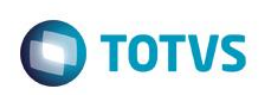

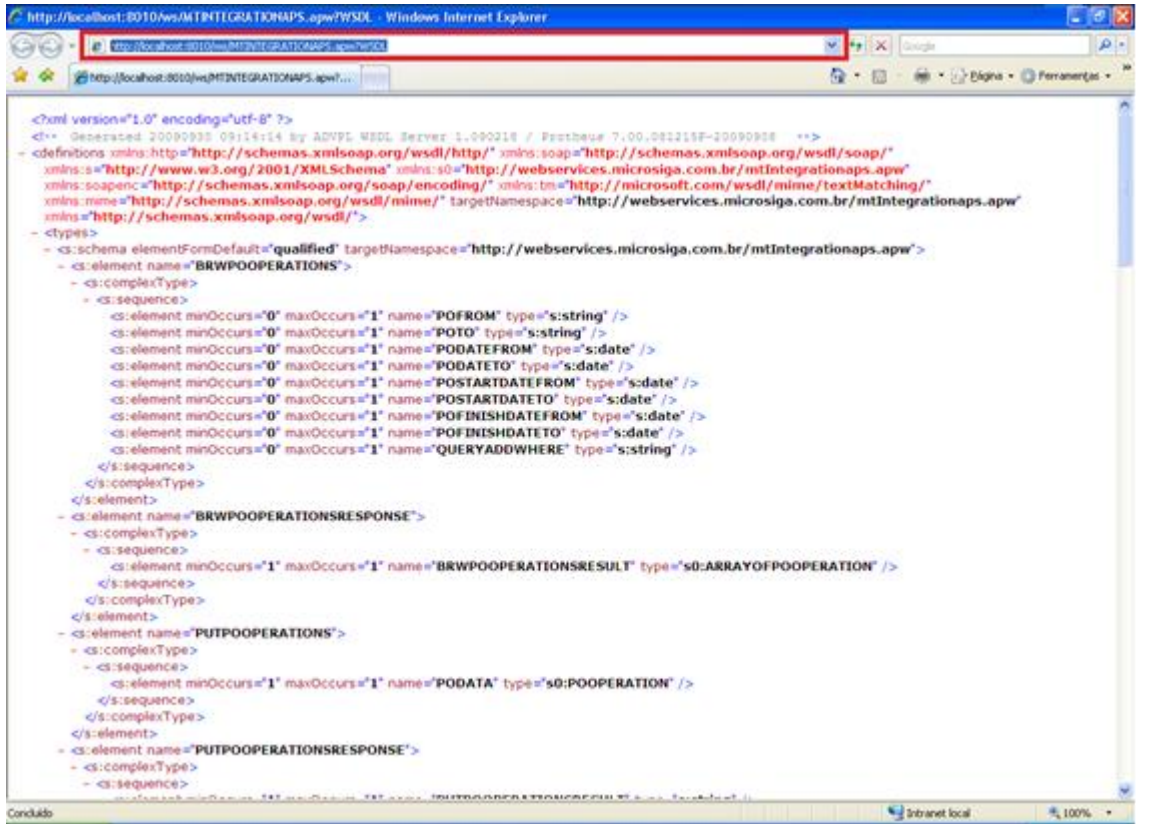

4) Acessar o Totvs Developer Studio (Protheus) e acessar o menu Arquivo/Novo, em seguida acessar o menu Ferramentas/Gerar Client WebService.

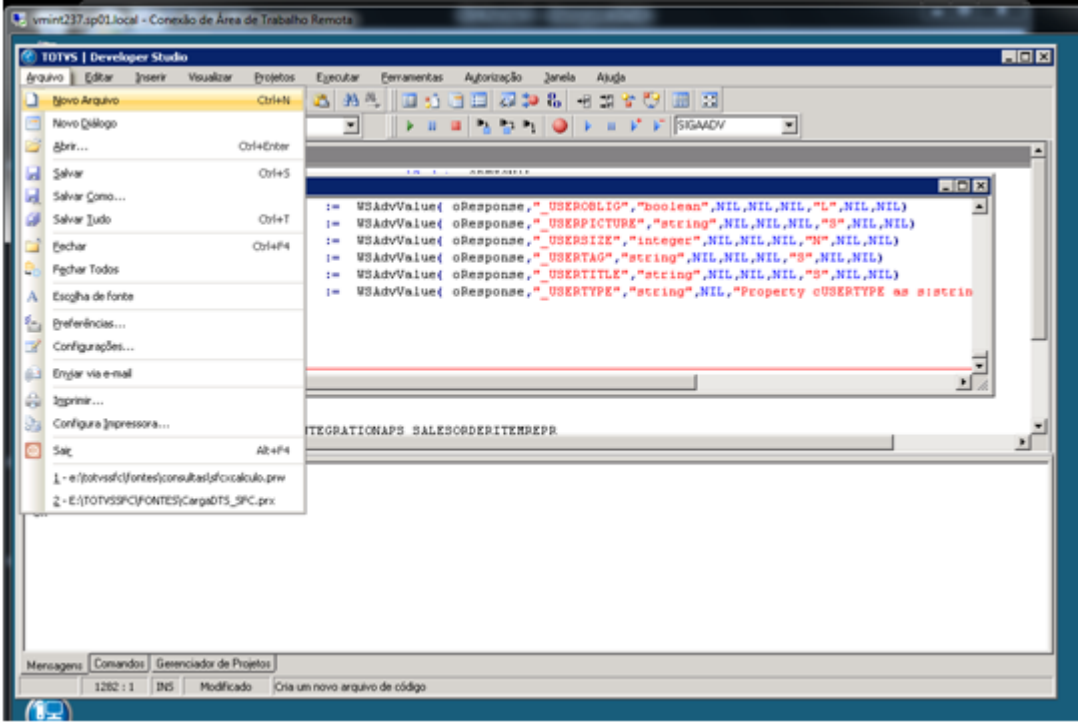

# **O** TOTVS

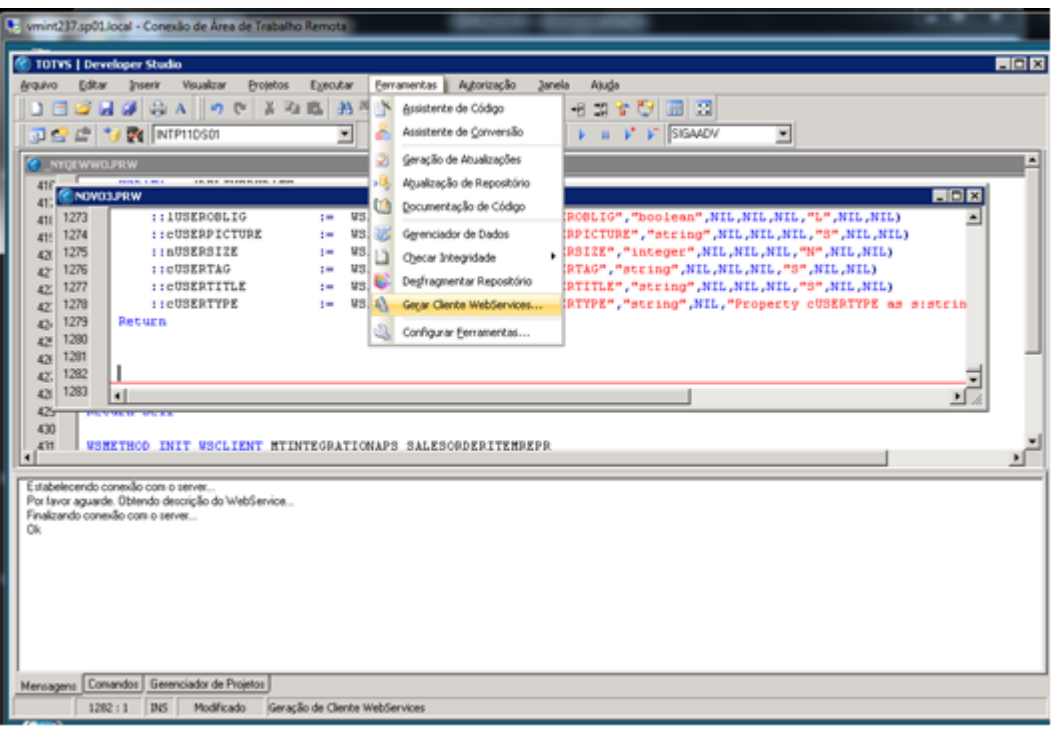

5) Na janela exibida, informar a URL copiada e confirmar. No novo arquivo será gerado o código do client ws.

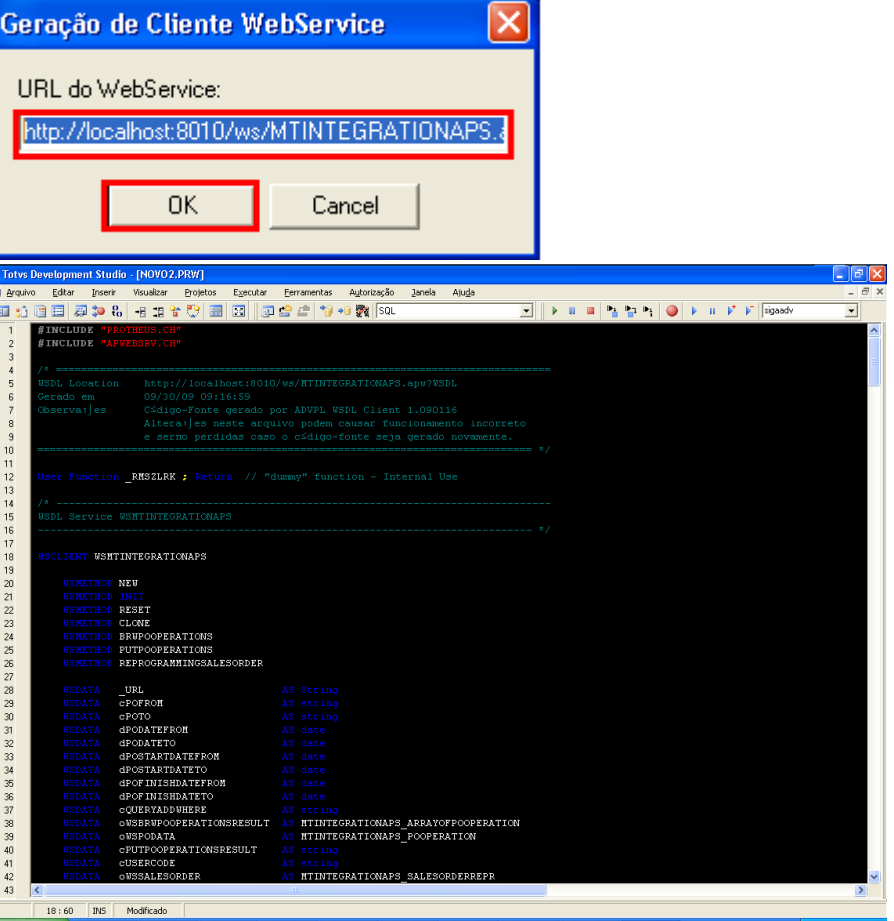

D<br>G

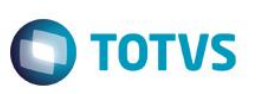

6) Salvar o arquivo com um nome qualquer, adicioná-lo ao projeto e compilar. Se não ocorrerem erros o processo esta finalizado.

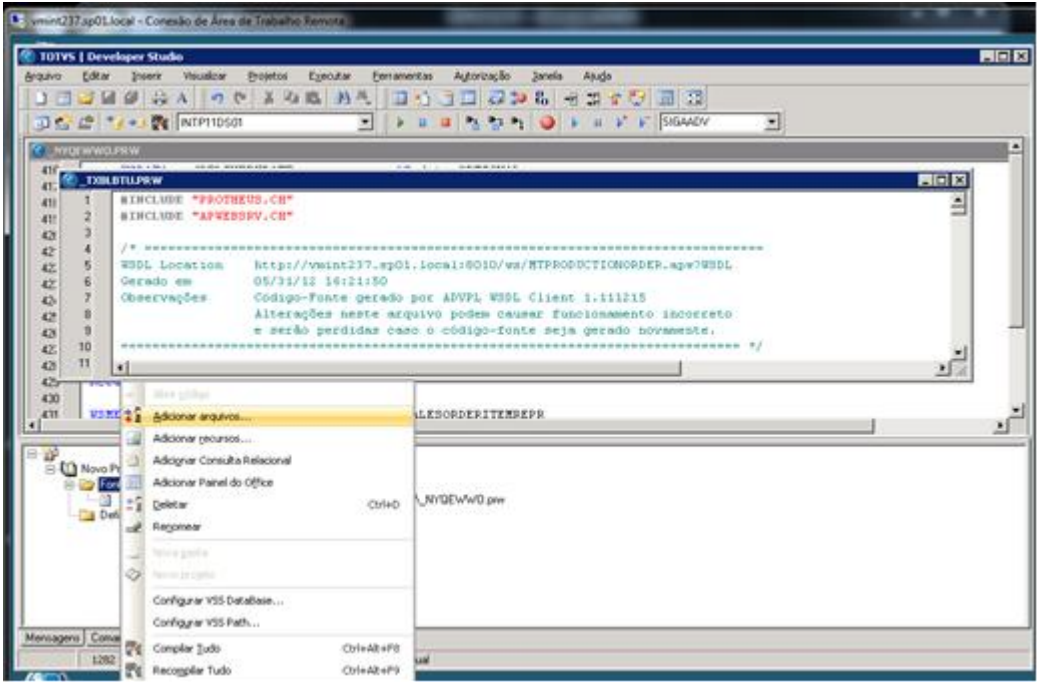

7) Caso seja gerado um erro acusando "classe duplicada" o arquivo deverá ser salvo com nome idêntico ao apresentado na mensagem de erro (logo após as palavras "Encontrada em").

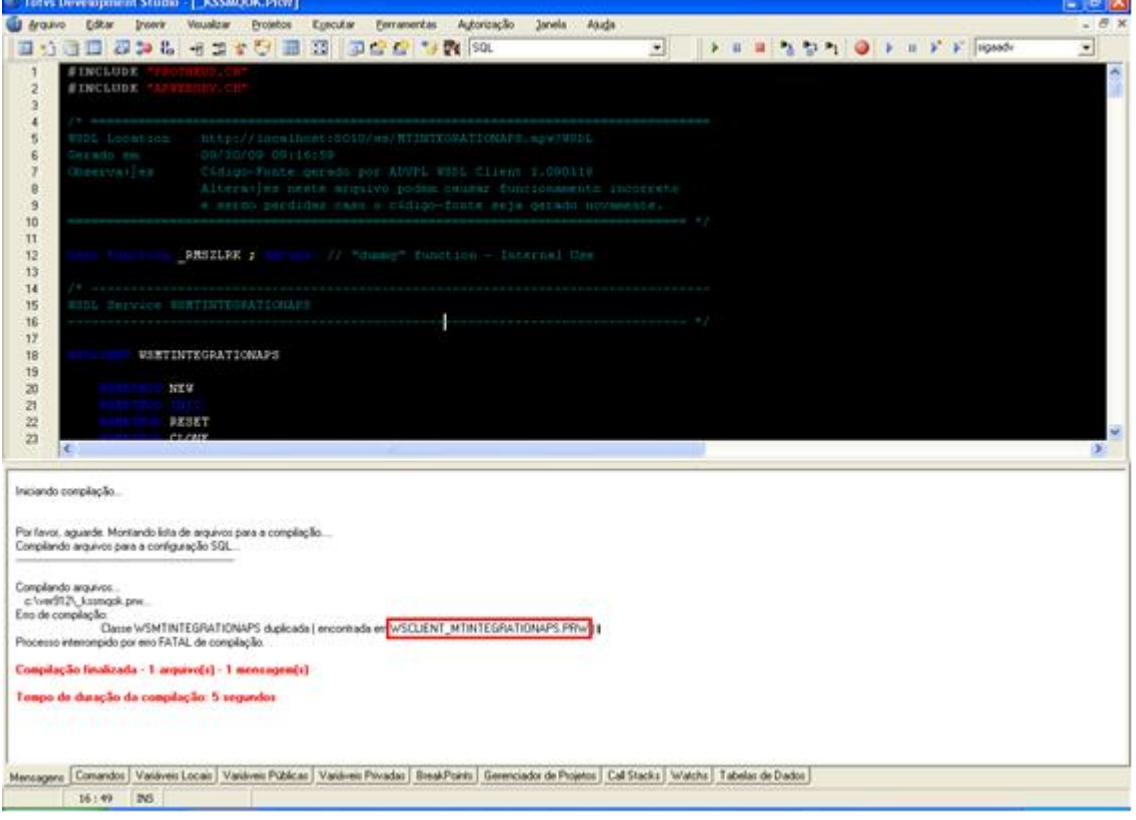

- 8) Remova o arquivo antigo do projeto, adicione o novo e compile-o. Se não ocorrerem erros, o processo está finalizado.
- 9) Para integração APS x Protheus: gerar o client dos serviços:

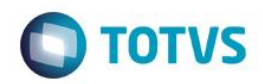

- a. MTINTEGRATIONAPS
- b. MTPRODUCTIONORDER
- c. MTPURCHASESREQUEST
- 10) No log do Protheus podem ser encontradas as mensagens de erro ocorridas durante seu uso. Seguem abaixo as mais comuns e como proceder para sua correção.

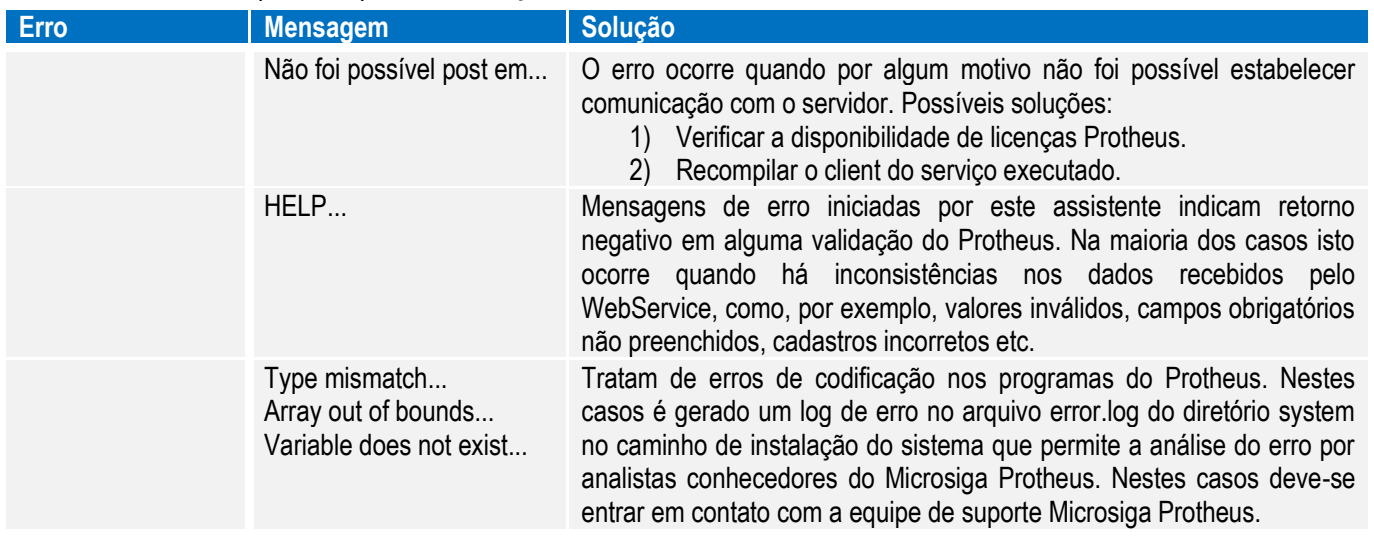

# <span id="page-14-0"></span>**3.2. TOTVS APS**

A partir da release Datasul 11.5.3, a parametrização ocorre na rotina DB1000 – Parâmetros Planejamento Avançado e as informações requeridas são:

o **Diretório Retorno:** informar o diretório das informações de retorno do ERP para o APS, após a confirmação da programação. Neste diretório serão gravadas informações referentes a ordens de produção (e suas operações) e ordens compras criadas no ERP, que serão utilizados pela rotina Monitor de Integração APS (DB0299). Deve ser preferencialmente um diretório de rede, pois será utilizado pela sessão do Agente EAI Receiver para gerar os arquivos necessários para o Monitor de Integração APS (DB0299);

o **Empresa:** A empresa informada se refere à empresa do Protheus e é extremamente importante a parametrização, pois sem isso será impossível executar o procedimento de atualização de dados. Ex.: Se a tabela do banco de dados for SB1010 significa que sua empresa no Protheus é a 01;

o **Servidor:** nome do servidor em que a base de dados do Microsiga Protheus está hospedada. Este campo não é obrigatório quando o banco é Oracle, pois a conexão é feita somente pelo Datasource, utilizando o servidor que está gravado no arquivo TNSNAMES.ORA dentro da instalação do Oracle. Já para banco SQL Server é este campo é obrigatório (se a base estiver na mesma máquina do APS, pode ser informado o valor "localhost");

o **Datasource:** informar a string com o DSN (Data Source Name ou Nome de Fonte de Dados);

o **Usuário:** informar o usuário do banco do Protheus (seja ele SQL ou Oracle). Caso não haja um usuário, é necessária a criação do mesmo com, no mínimo, permissões de leitura;

Senha: Senha da base de dados do usuário informado.

A partir da release Datasul 11.5.8 foram implementadas as seguintes opções:

- o **ERP Origem:** ERP que será integrado com o TOTVS APS;
- o **Banco de Dados:** Banco de dados do ERP integrado com o TOTVS APS;

o **Testar Conexão:** efetua um teste de conexão com o Banco de Dados, conforme os valores inseridos.

Eis abaixo um exemplo de conexão com os bancos Oracle e SQL Server:

൫

 $\stackrel{\cdot}{\circ}$ 

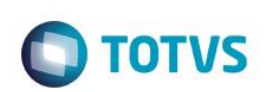

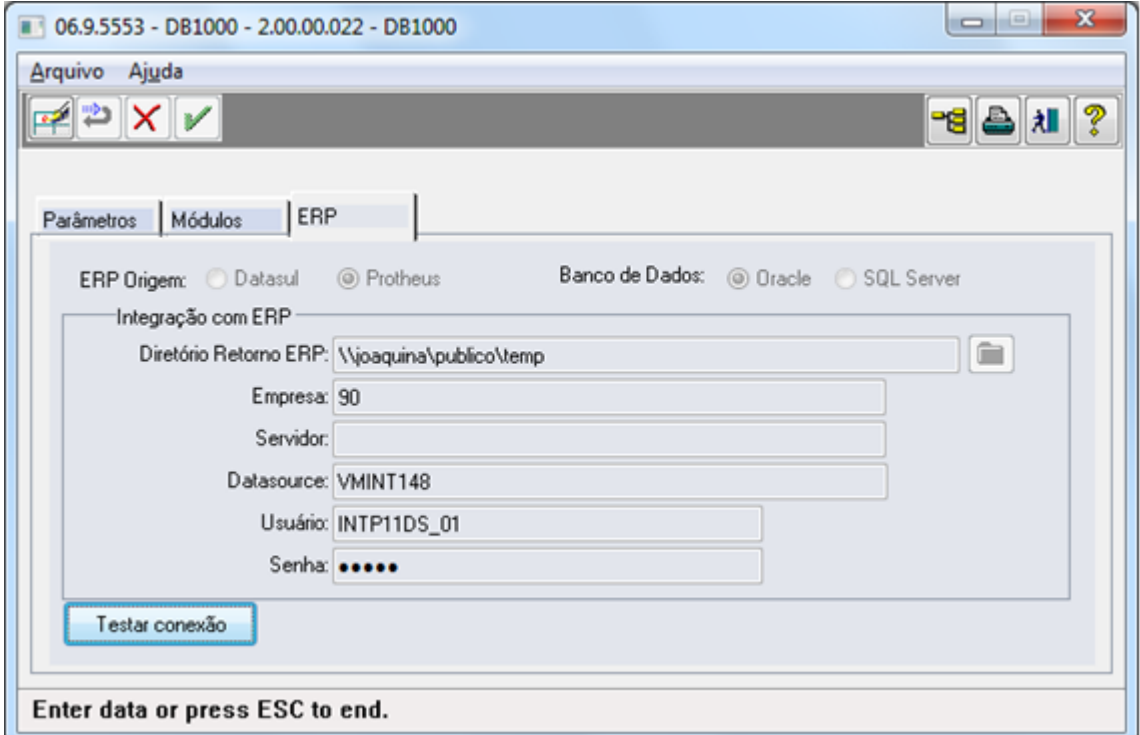

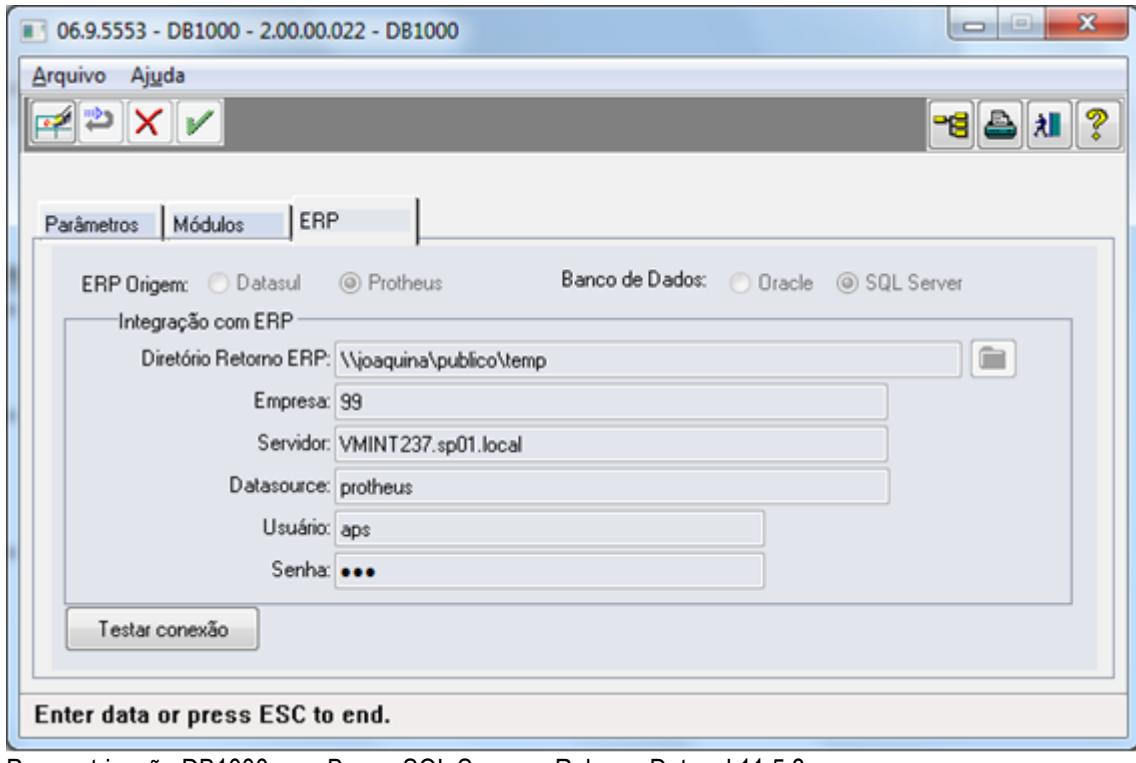

Parametrização DB1000 com Banco SQL Server – Release Datasul 11.5.8

Parametrização DB1000 com Banco Oracle – Release Datasul 11.5.8

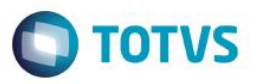

#### IMPORTANTE:

• Caso ocorra erro de conexão, tentar realizar a conexão do banco de dados utilizando um software específico para a fornecedora de banco de dados. No caso do Oracle, utilizar SQL Plus ou SQL Tools e no caso do SQL Server usar o SQL Managenement Studio;

• **Na release Datasul 11.5.7 e anteriores** é necessário habilitar a integração com Protheus por intermédio da rotina CD7070 - Liberação de Função Especial, ativando a função **"integra-aps-protheus"**. Se a banco de dados do Protheus for Oracle, habilitar também a função **"protheus-oracle"**;

<span id="page-16-0"></span>• O botão de teste de conexão e as opções de seleção de ERP e Banco de Dados estão disponíveis apenas para as releases **Datasul 11.5.8 e superiores.**

#### **3.3. Confirmação com WebService Protheus**

A partir do release 12.1.4 é necessário informar os WebService para cada Estabelecimento do Protheus, isso deve ser realizado no programa DB0136 Cadastro de estabelecimentos do APS.

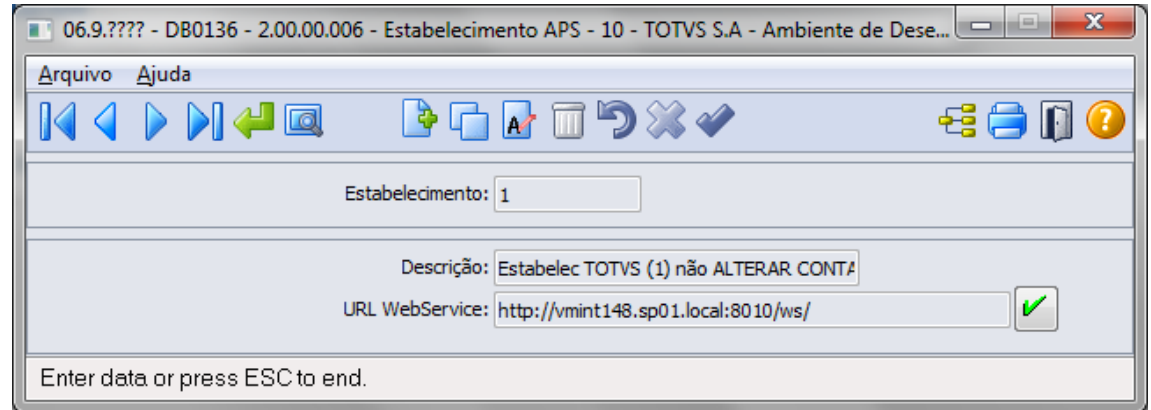

# <span id="page-16-1"></span>**4. Características da Integração**

## <span id="page-16-2"></span>**4.1. Acesso as tabelas no Protheus: Exclusivo x Compartilhado**

A integração contempla as situações de tabelas compartilhadas e exclusivas existentes no Protheus, sendo que existem algumas restrições que devem ser respeitadas:

• **Estrutura:** Não podem existir estruturas diferenciadas para um mesmo item, independente se as tabelas de estrutura e item estejam configuradas como compartilhadas ou exclusivas.

o Caso exista estrutura para mais de uma filial, somente a da primeira filial será considerada;

o Um mesmo código de item não poderá existir em mais de um estabelecimento, pois o controle de Item do APS não é por estabelecimento. Ex: Item 00A41 vinculado ao Estab 1 e 2, sendo que no Estab 1, ele possui a descrição "Madeira" e no Estab 2 possui a descrição "Chapa de Aço"

• Para alguns cadastros do Protheus, há uma limitação quando usados de forma exclusiva. Para estas entidades, quando houver registros de filiais distintas, porém de mesmo código, sempre será considerado o primeiro registro encontrado, desconsiderando-se os demais. São estas entidades:

- o Recursos;
- o Tipo de Produtos;
- o Ferramentas;
- o Centro de Trabalho;
- o Grupo de Produtos;

 $\ddot{\bullet}$ 

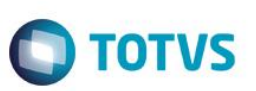

o Unidade de Medida.

<span id="page-17-0"></span>• **Empresa:** a integração APS x Protheus é monoempresa, ou seja, o APS só lê dados de uma só empresa do Protheus. Assim, para cada empresa existente no Protheus, seria necessário uma base do APS (bancos mgdbr e movdbr)

## **4.2. Entidades / Transações em comum**

Na **Atualização de Dados do Planejamento**, o APS acessa o banco de dados Protheus para busca de dados das seguintes entidades:

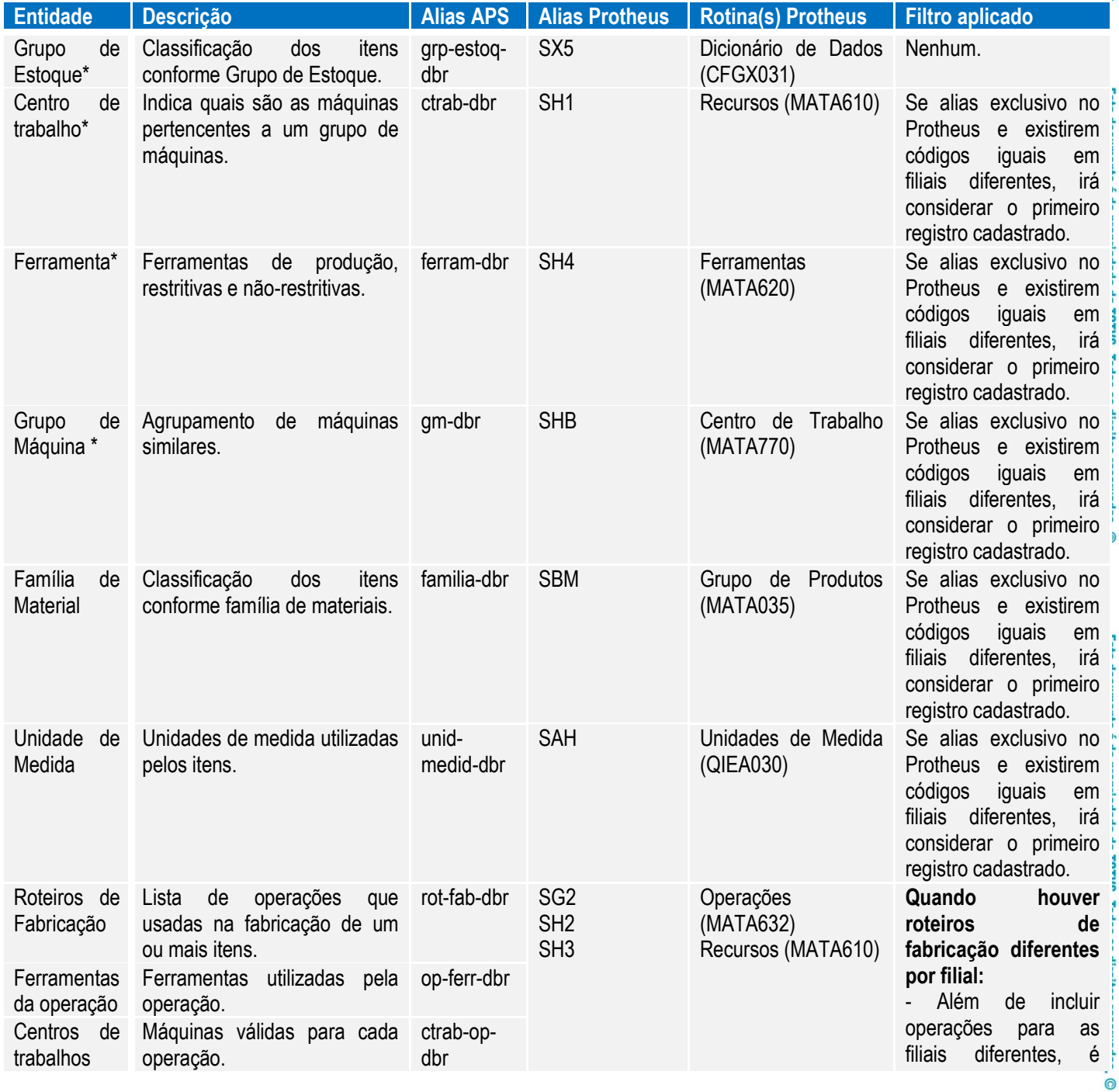

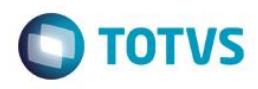

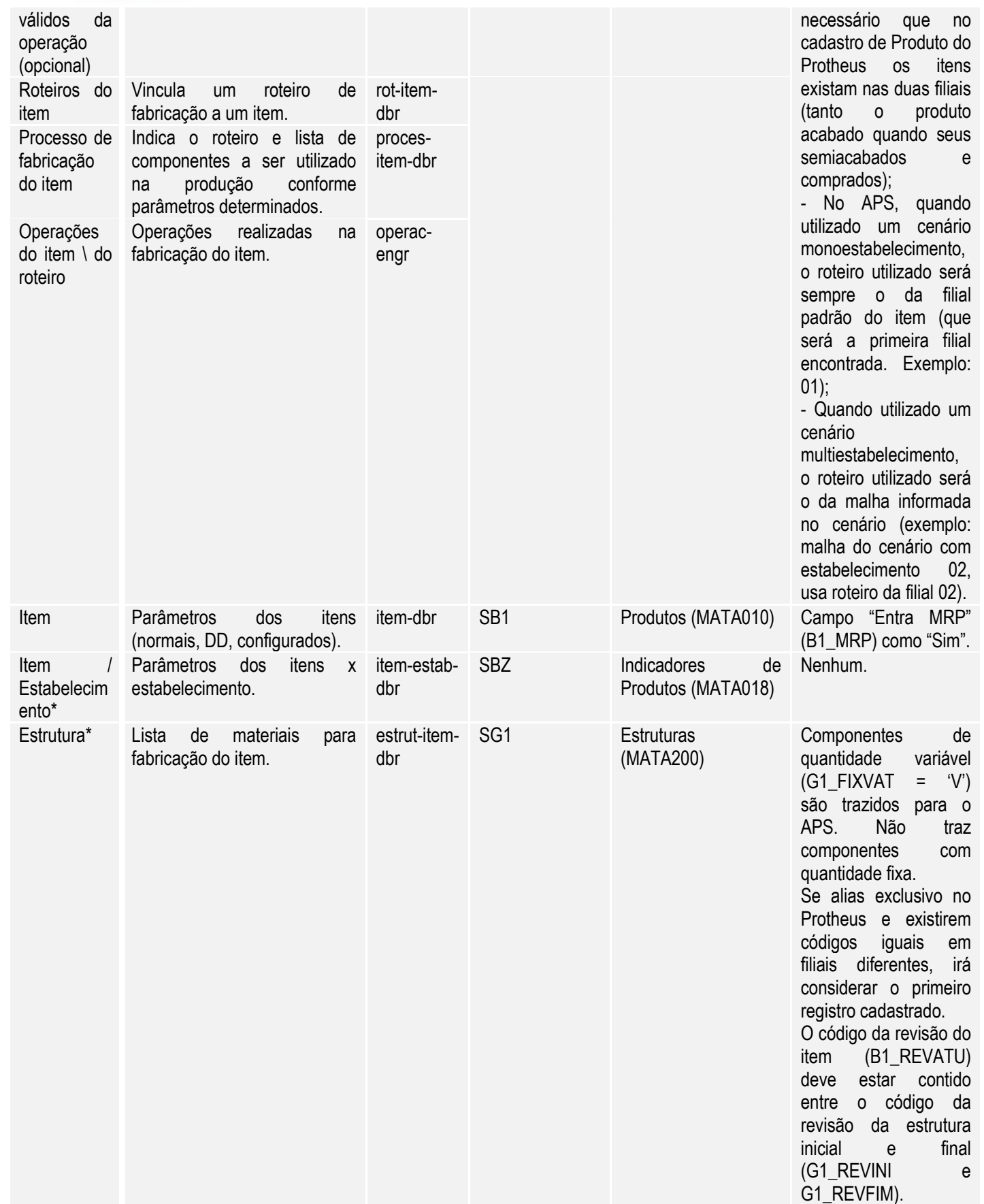

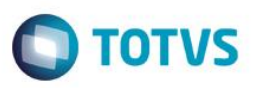

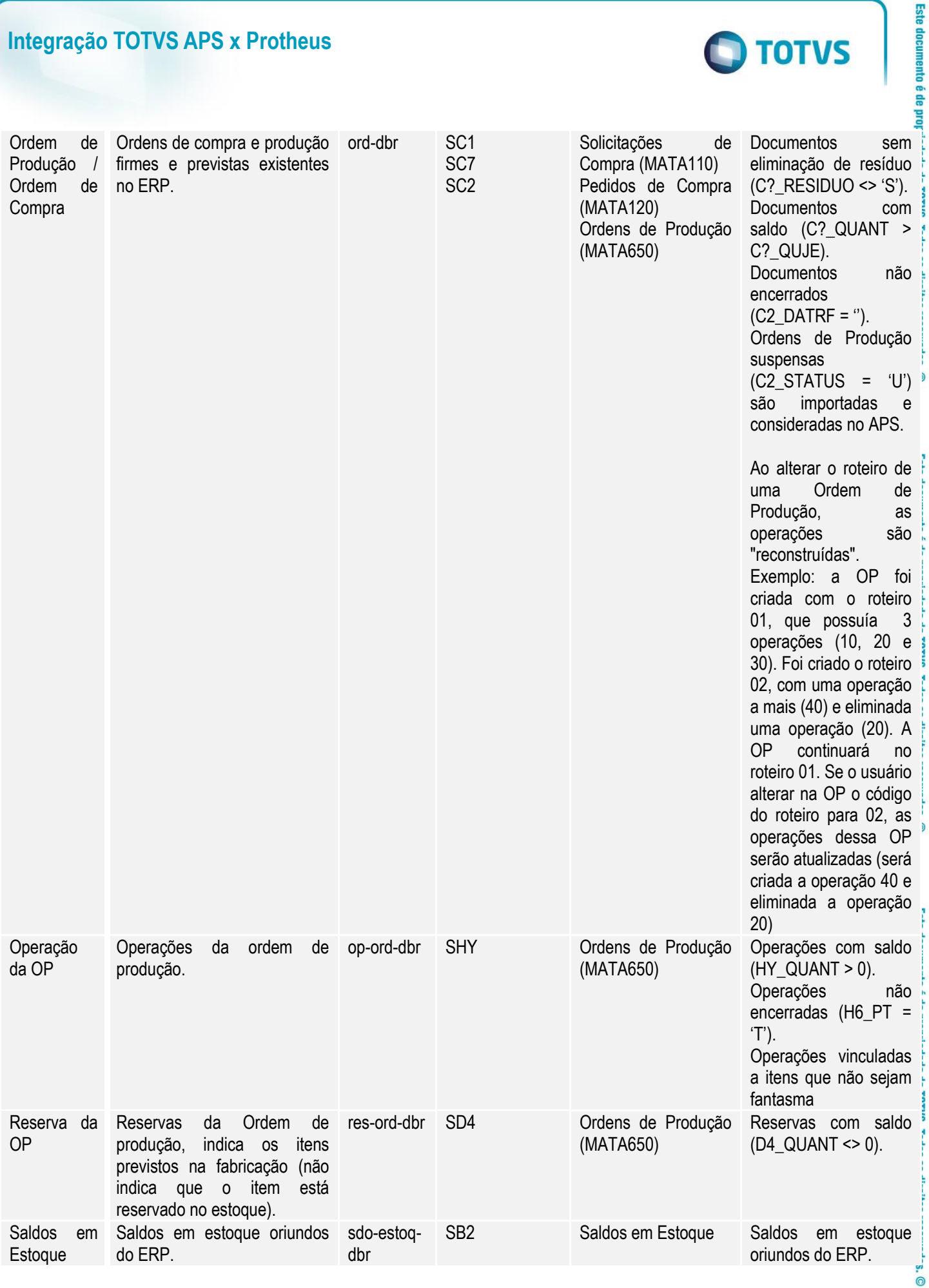

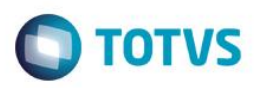

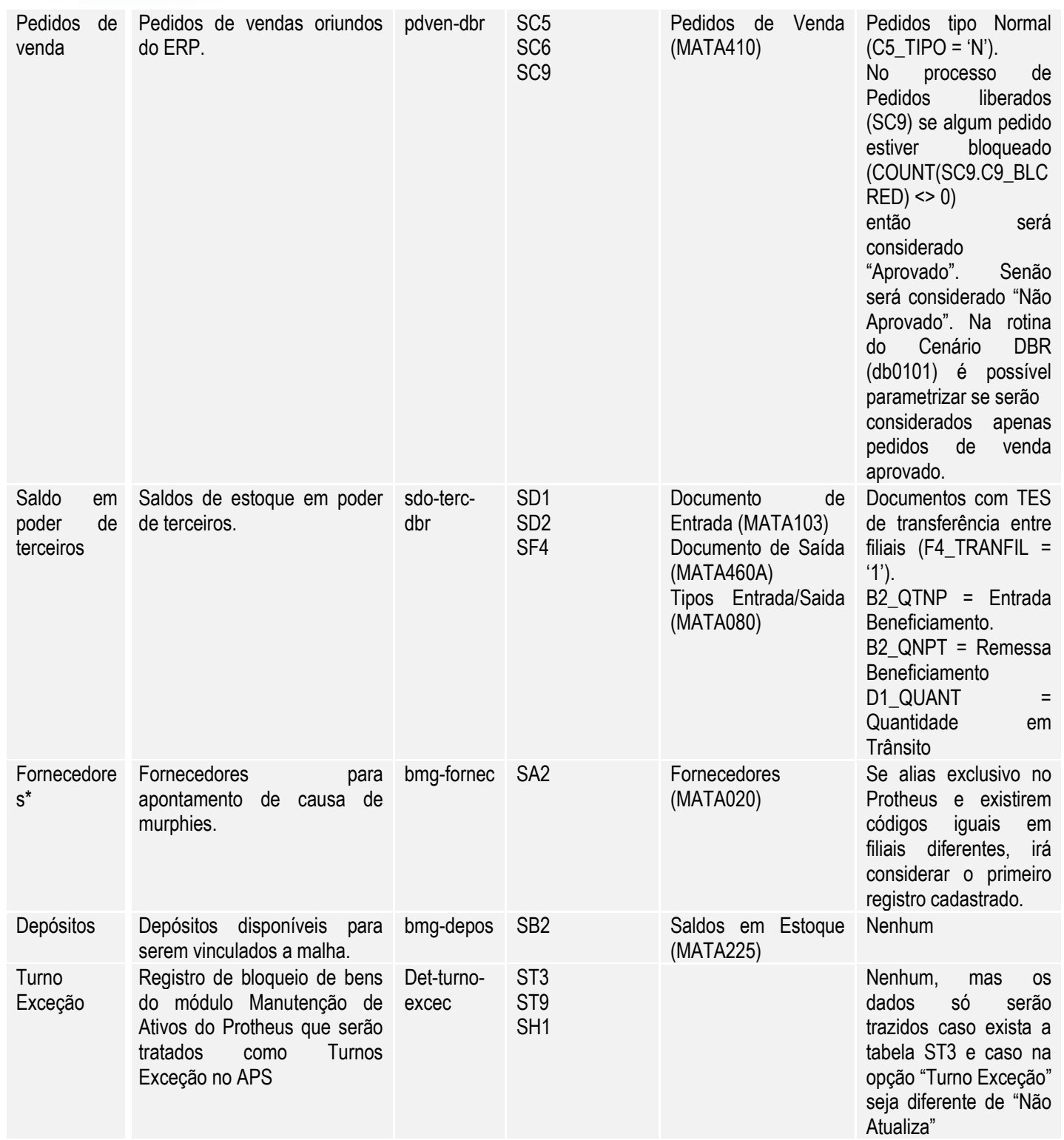

**(\*) Para essas tabelas é necessário que o modo de acesso seja compartilhado. Caso o modo de acesso seja exclusivo e haja duplicidade de código do registro, será trazido para o APS somente o primeiro registro encontrado.**

Na **Atualização de Dados do Pontos de Controle**, o APS acessa o banco de dados Protheus para busca de dados das seguintes entidades.

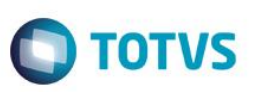

Este documento é de pro

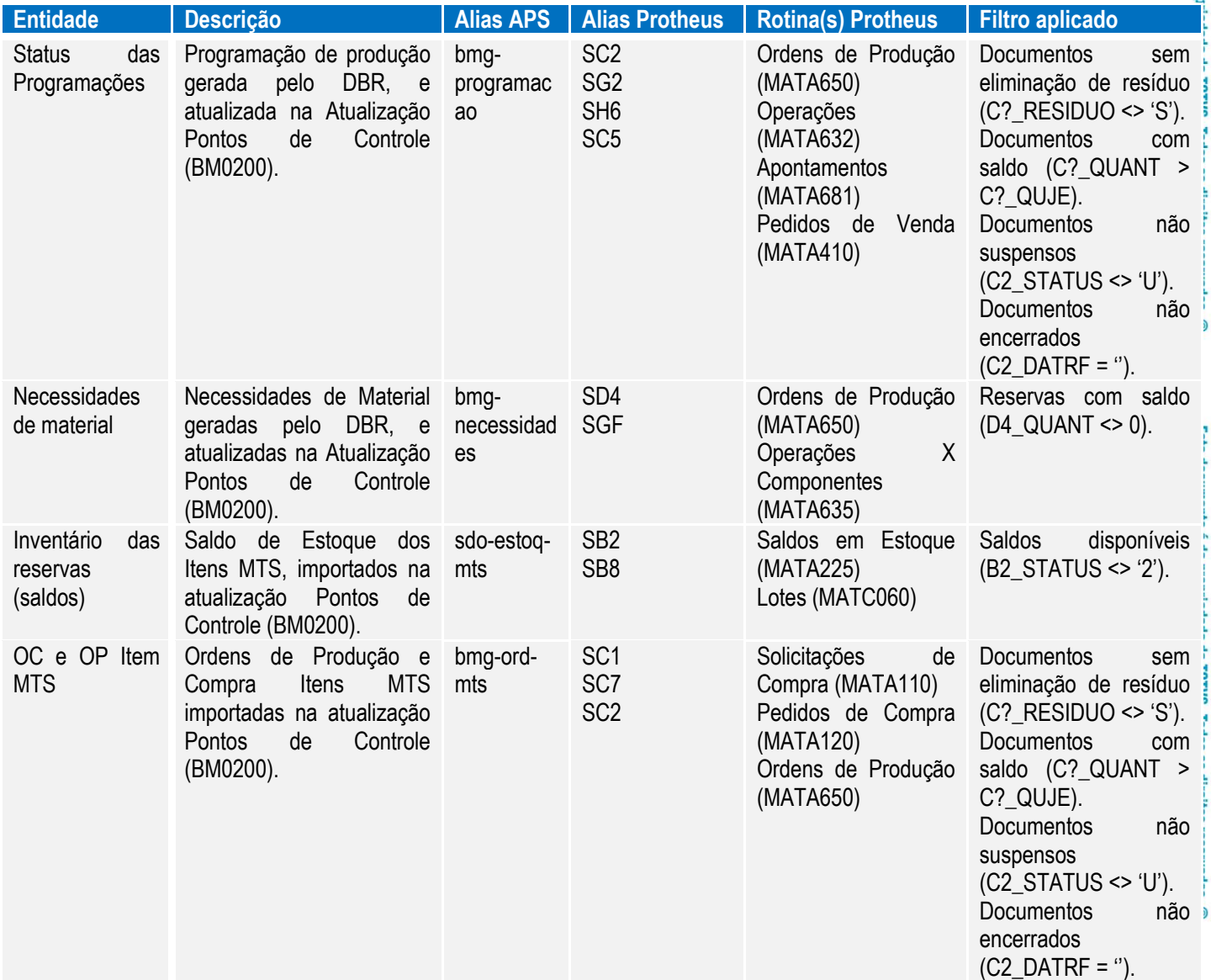

Na **Confirmação da Programação**, o APS utilizam as seguintes transações para integração:

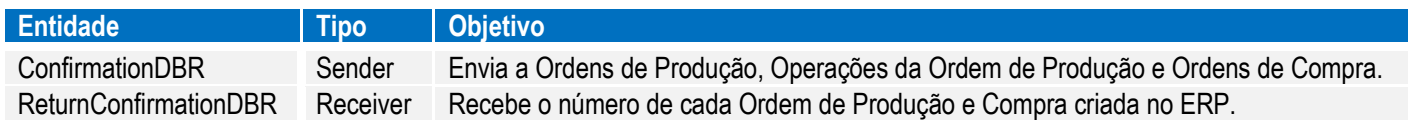

## <span id="page-21-0"></span>**4.3. Entidades que não são importadas do Protheus**

As tabelas listadas abaixo foram entidades identificadas no APS que não possuem correspondência nas tabelas do Protheus, ou não podem ser importadas porque no Protheus não estão gravadas em base de dados. Para cada caso foi adotada uma solução conforme segue.

#### **Note que algumas entidades são de cadastro obrigatório para o funcionamento do APS.**

Tabelas em que serão utilizadas informações cadastradas no APS:

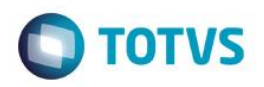

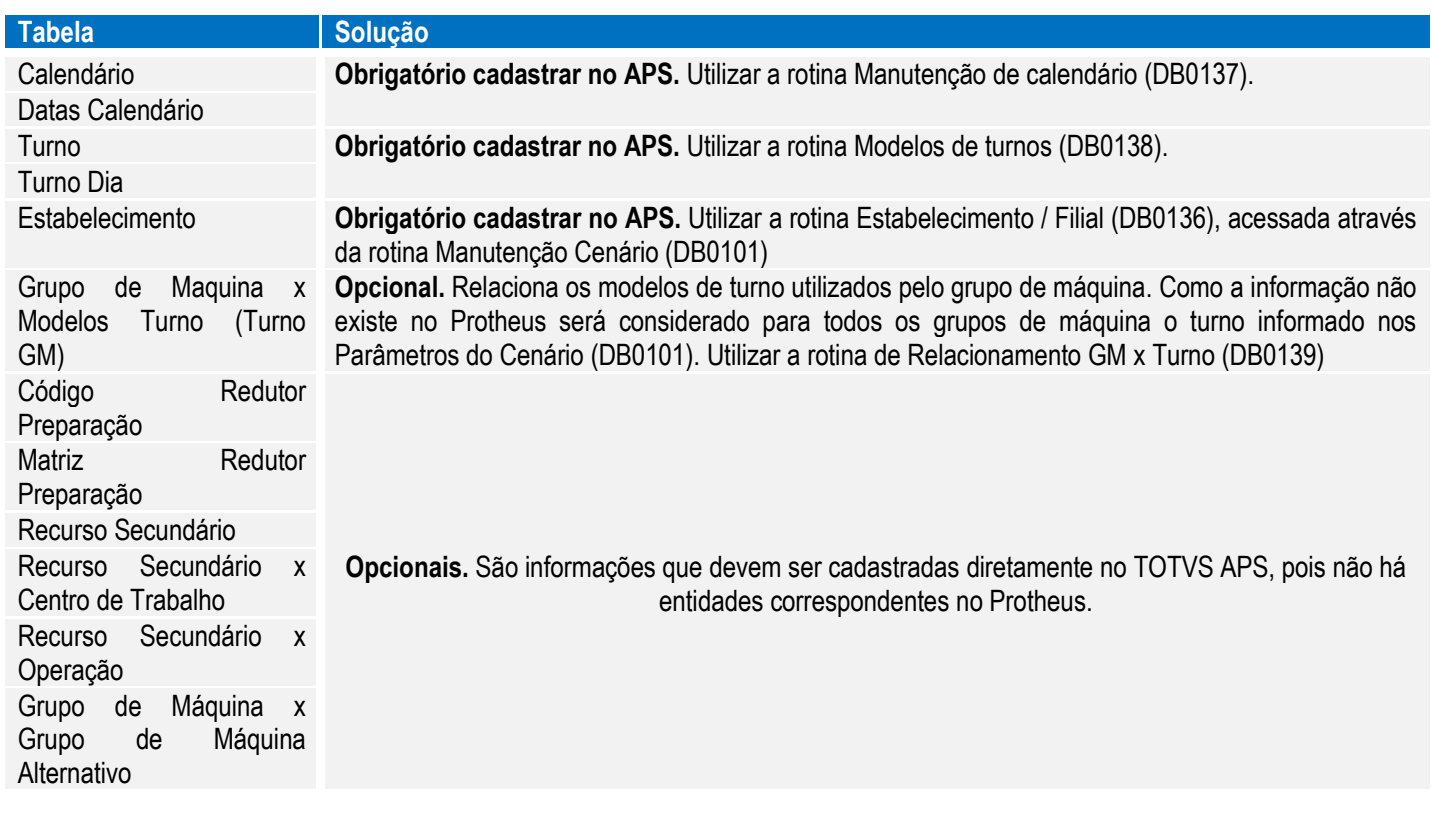

Tabelas em que serão criadas com somente um registro (valor fixo):

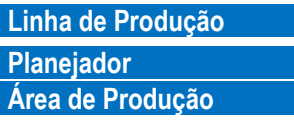

**Lindica a linha de produção da ordem de produção.** Planejador das ordens de produção. Agrupa os grupos de máquina em áreas.

Tabelas que não serão consideradas:

As entidades abaixo não serão utilizadas na integração. **O APS não trata o conceito de grade existente no Protheus.** E para o APS não virão itens com referência.

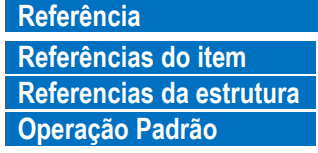

**Referência** Códigos de referência válidos (variações do item). Referência do item (variações de um item, como cor ou tamanho). Relaciona referências dos itens pais e itens filhos da estrutura.

**Operação Padrão** Operação Padrão da engenharia.

# <span id="page-22-0"></span>**4.4. Campos do APS e seus correspondentes no Protheus**

São os campos que são atualizados no APS através dos dados do Protheus. Os campos que não existem no Protheus podem ser atualizados diretamente no APS. Ao executar novamente o passo da atualização, essas alterações não serão sobrescritas. Porém se o campo existir no Protheus, ou tiver algum correspondente, ele será sobrescrito com o valor vindo do Protheus toda vez que for rodado a atualização e solicitado para atualizar tal tabela.

൫

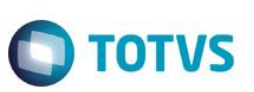

<span id="page-23-0"></span>Nas tabelas abaixo estão os campos das principais entidades que serão atualizados do Protheus. Os demais campos são informados diretamente no APS.

## **4.4.1. Família Materiais**

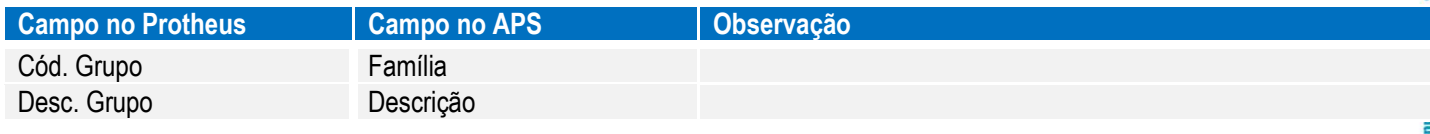

## <span id="page-23-1"></span>**4.4.2. Item Manufatura**

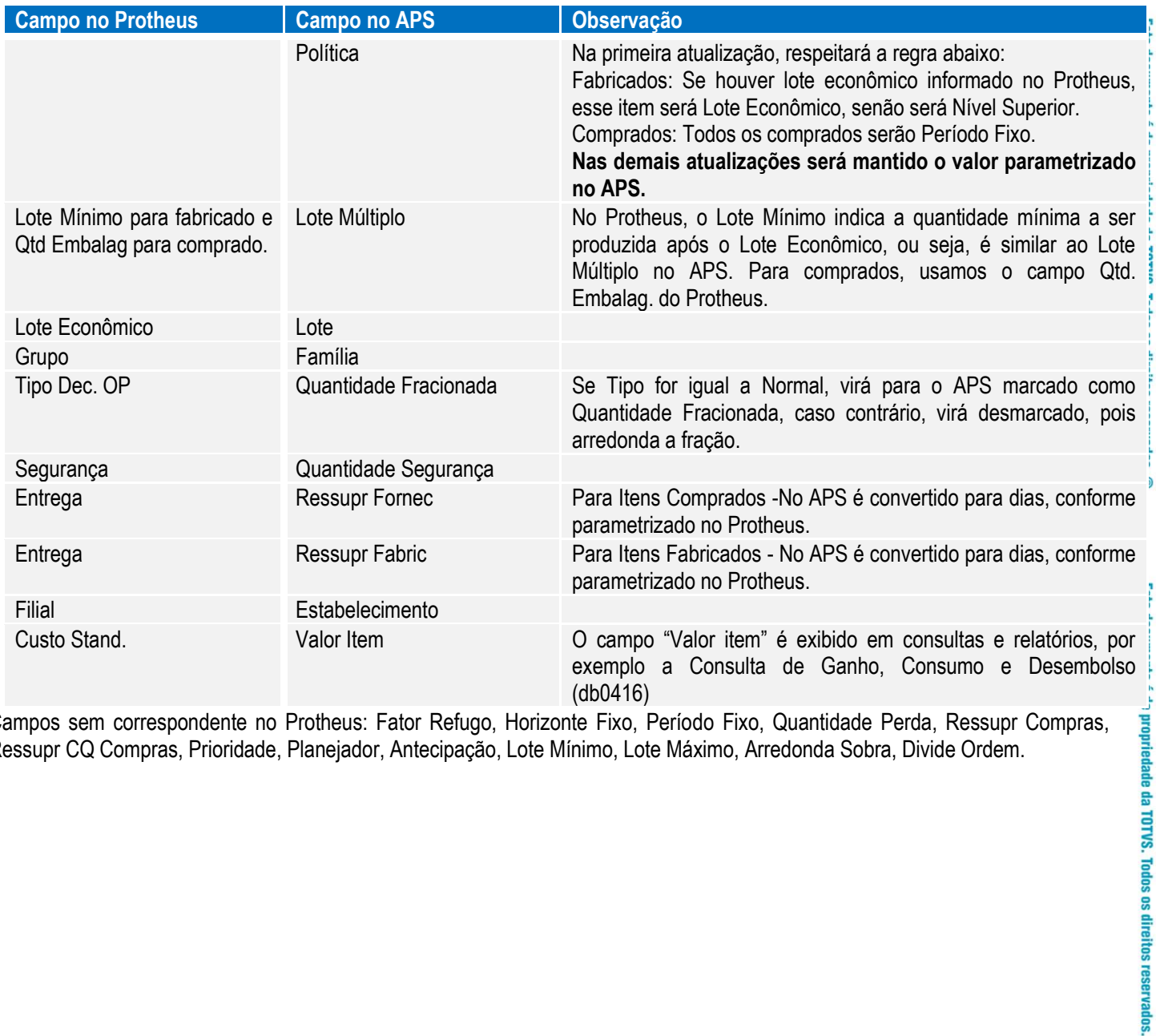

Campos sem correspondente no Protheus: Fator Refugo, Horizonte Fixo, Período Fixo, Quantidade Perda, Ressupr Compras, Ressupr CQ Compras, Prioridade, Planejador, Antecipação, Lote Mínimo, Lote Máximo, Arredonda Sobra, Divide Ordem.

 $\overline{\circ}$ 

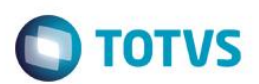

# <span id="page-24-0"></span>**4.4.3. Ferramenta Produção**

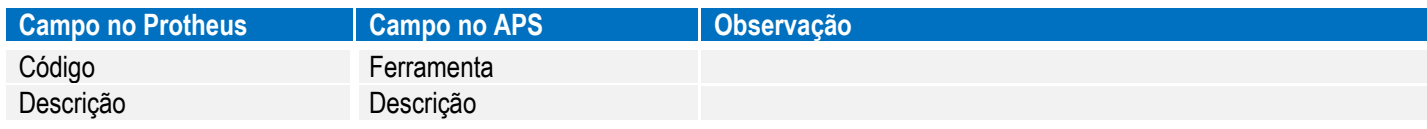

# <span id="page-24-1"></span>**4.4.4. Turno Exceção**

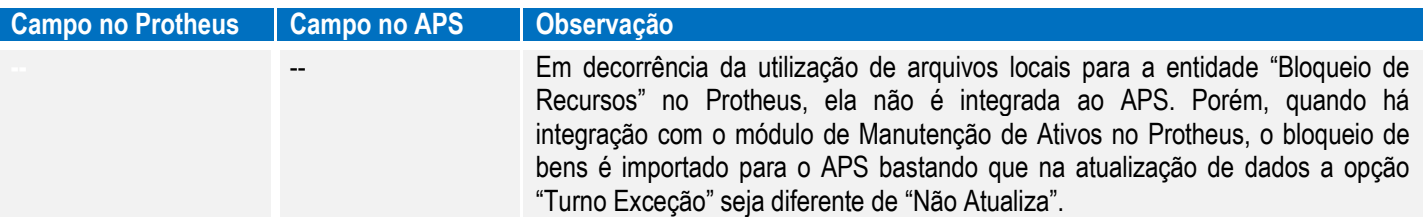

# <span id="page-24-2"></span>**4.4.5. Grupo de Máquinas (Centro de Trabalho)**

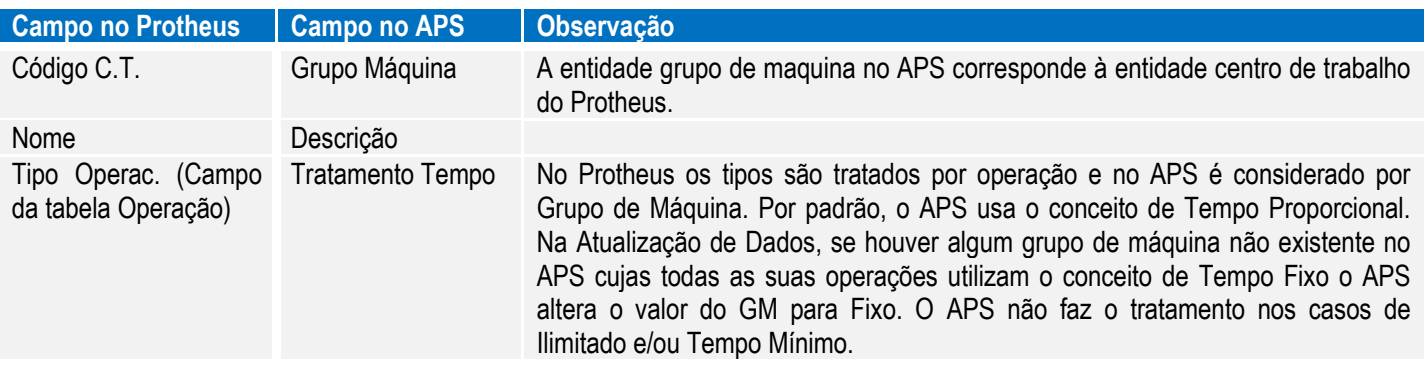

# <span id="page-24-3"></span>**4.4.6. Centro de Trabalho (Recurso)**

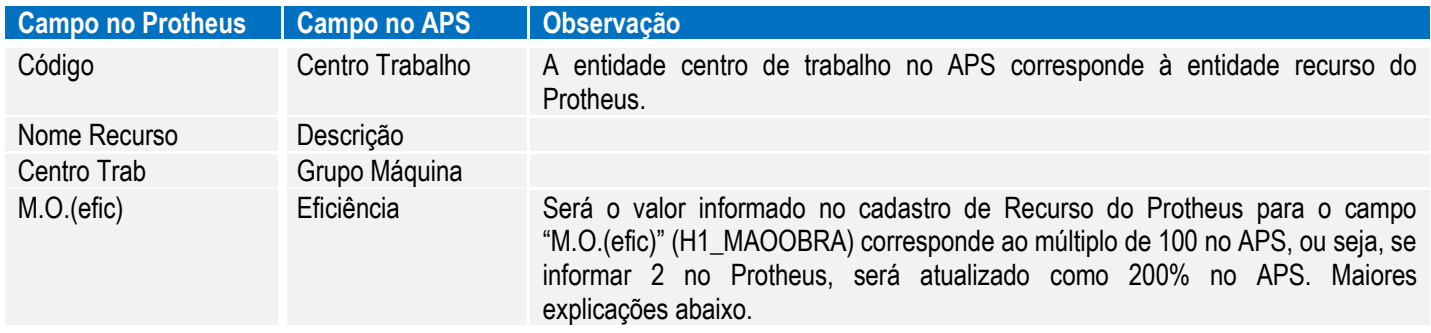

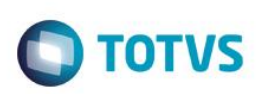

# <span id="page-25-0"></span>**4.4.7. Centro de Trabalho Válido**

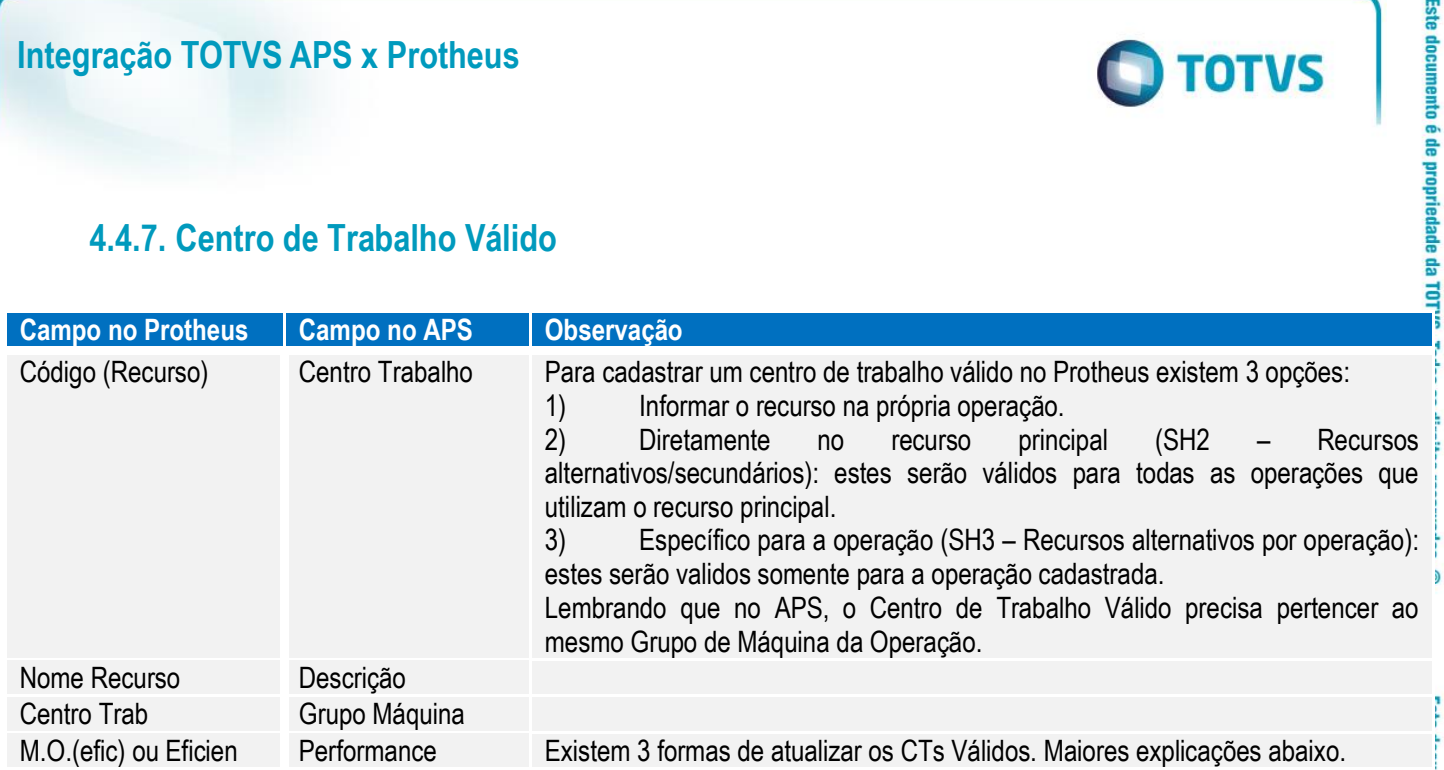

#### **Eficiência Centro de Trabalho e Performance CT Válido.**

Os campos serão alterados somente na primeira atualização do registro, a partir das seguintes, será mantido o valor informado no APS. Ou seja, sempre que um CT ou CT Válido não existir no APS, o mesmo será atualizado com o valor informado no Protheus, senão será mantido o valor do APS.

#### Performance do CT Válido.

Existem 3 formas de atualizar os CT Válidos:

1) Recurso alternativo do cadastro de recurso. O campo Performance corresponde ao "M.O.(efic)" (H1\_MAOOBRA) do cadastro do recurso alternativo multiplicado por 100.

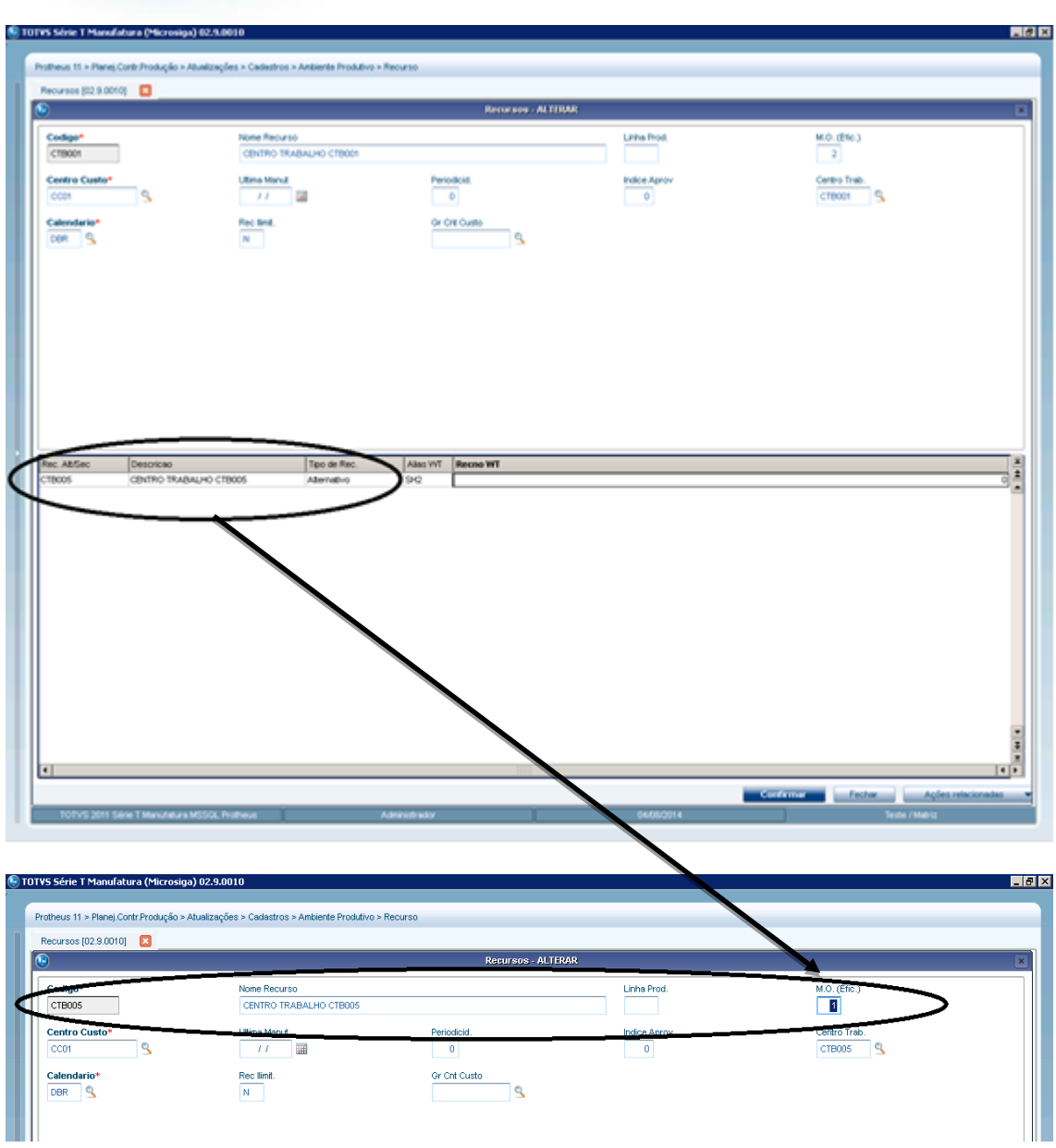

![](_page_27_Picture_1.jpeg)

2) Recurso informado na operação: O campo Performance correspondente ao "M.O.(efic)" (H1\_MAOOBRA) do cadastro do recurso informado multiplicado por 100.

![](_page_27_Figure_3.jpeg)

![](_page_28_Picture_1.jpeg)

3) Recurso alternativo da operação: O campo Performance corresponde ao "Efic" (H3\_EFICIEN) informada na tela do alternativo.

![](_page_28_Picture_142.jpeg)

#### Observações:

• O campo eficiência do Centro de Trabalho e performance do CT Válido no APS possui o limite de 999.9 e 999.99, respectivamente, enquanto no Protheus esse limite pode ser ultrapassado. Quando exceder o limite, a atualização de dados considerará o valor padrão do campo, ou seja, 100%, além de informar o usuário sobre essa ação e o motivo.

# <span id="page-28-0"></span>**4.4.8. Operações da Ordem de Produção**

![](_page_28_Picture_143.jpeg)

 $\overline{\bullet}$ 

![](_page_29_Picture_1.jpeg)

<span id="page-29-0"></span>IMPORTANTE: Não existe tela para consulta dessas informações no APS(op-ord-dbr) e Protheus (SHY).

# **4.4.9. Roteiro Fabricação – Operações**

![](_page_29_Picture_173.jpeg)

<span id="page-29-1"></span>**Campos sem Correspondente no Protheus:** Tempo Significativo, Lote Padrão, Lote Múltiplo, Lote Mínimo.

# **4.4.10.Roteiro Fabricação – Relação Item x Roteiro**

![](_page_29_Picture_174.jpeg)

**Importante:** Caso o valor do roteiro de fabricação no Protheus seja diferente de 01 ou exista mais de um roteiro, este roteiro deve ser informado no campo Rt. Op. Padrão (campo B1\_OPERPAD da tabela SB1) no Cadastro do Produto (MATA010), caso contrário o APS importará o roteiro 01.

![](_page_30_Picture_1.jpeg)

![](_page_30_Picture_194.jpeg)

# <span id="page-30-0"></span>**4.4.11.Roteiro Fabricação – Rede PERT**

![](_page_30_Picture_195.jpeg)

Vale salientar que para as ordens de produção firmes o overlap, lote de transferência e tempo de transporte considerados será sempre o da engenharia do produto no Protheus (Exemplo: Se alterar o tempo fim na engenharia do Protheus, afetará as ordens firmes).

# <span id="page-30-1"></span>**4.4.12.Processo Fabricação – Operações**

![](_page_30_Picture_196.jpeg)

 $\overline{\bullet}$ 

![](_page_31_Picture_1.jpeg)

<span id="page-31-0"></span>**Campos sem Correspondente no Protheus:** Tempo Significativo, Lote Padrão, Lote Múltiplo, Lote Mínimo.

# **4.4.13.Processo Fabricação – Roteiros**

![](_page_31_Picture_121.jpeg)

## <span id="page-31-1"></span>**4.4.14.Processo Fabricação – Processos**

![](_page_31_Picture_122.jpeg)

Tais informações poderão ser visualizadas nas próprias telas do sistema, ao clicar no botão que aparecer ao lado direito de cada campo atualizado com informações do Protheus, conforme abaixo:

![](_page_31_Picture_123.jpeg)

Este documento é de propriedade da TOTVS. Todos os dire

 $\overline{\bullet}$ 

![](_page_32_Picture_1.jpeg)

## **4.5. Numeração de ordens de produção e compras**

<span id="page-32-0"></span>Serão importadas todas as ordens de produção, operações da ordem de produção e ordens de compras (solicitação e pedido de compra do Protheus) para o APS.

• **Ordem de Produção:** Número da OP + Item + Sequencia + Filial (SC2.C2\_NUM + SC2.C2\_ITEM + SC2.C2\_SEQUEN + SC2.C2\_FILIAL). A formatação ficará de "XXXXXX.99.999.99":

o Quando integrado ao APS, o Protheus não gera as ordens dos intermediários (PIs).

o O campo Grade (SC2.C2\_ITEMGRD) não é considerado. Assim, ordens de produção com o mesmo número (SC2.C2\_NUM + SC2.C2\_ITEM + SC2.C2\_SEQUEN + SC2.C2\_FILIAL) e grades diferente, **será importado apenas a primeira ordem encontrada;**

• **Ordem de Compra:** Pode ser importado a partir de uma solicitação de compra, com os campos Número da Solicitação + Item + Filial (SC1.C1\_NUM + SC1.C1\_ITEM + SC1.C1\_FILIAL) ou de um pedido de venda, com os campos Número do Pedido + Item + Filial (SC7.C7\_NUM + SC7.C7\_ITEM + SC7.C7\_FILIAL). Para diferenciar as solicitações e pedidos no APS, será usada a abreviação SC para solicitação de compra e PC para pedido de compra. Essa abreviação estará composta no código da ordem. A formatação ficará de "999999.9999.SC.99" para solicitação de compra e "999999.9999.PC.99" para pedido de compra.

## <span id="page-32-1"></span>**4.6. Horizonte Fixo e Eliminação de Ordens**

#### <span id="page-32-2"></span>**4.6.1. Ordens de Compra**

Existem duas maneiras de filtrar as ordens de compra que serão consideradas pelo APS:

- Tipo Ordem: "Firmes" trará somente as ordens com situação "Firme" no Protheus e "Todos" trará todas as ordens sem distinção de situação.

- Horizonte Fixo do item: indica o número de dias necessários para que um fornecedor possa reagir a uma mudança na programação de compras que lhe foi enviada. No APS, é utilizado em conjunto com a data de referência informada na atualização de Dados. Ex: o Item A possui horizonte fixo de 40 dias, então o APS considerará todas as ordens de compras existentes com a data de entrega até 40 dias depois da data de referência.

"Caso a ordem de compra esteja fora dos critérios acima informados pelo usuário na Atualização de Dados, a ordem de compra não será considerada no Planejamento do APS. Na etapa de Confirmação, o APS criará uma listagem (em planilha) sugerindo a eliminação ou a reprogramação dessa ordem de compra pelo usuário. O APS não envia eliminação de ordens de compras ao Protheus."

Pergunta: Quando utilizar um horizonte fixo maior que o tempo de ressuprimento do fornecedor?

Resposta: quando não é possível adiantar uma ordem de compra que já esteja emitida e necessária para a produção de um item acabado. A desvantagem é o atraso das ordens de produção criadas e vinculadas à referida ordem de compra e conseqüentemente dos pedidos, visto que o APS não altera a data das ordens de compra (pois este tipo de transação envolve um setor fora do controle da empresa e necessita de comunicação com os fornecedores, sem a qual poderia haver grandes impactos para o planejamento da produção).

 $\odot$ 

![](_page_33_Picture_1.jpeg)

Pergunta: Quando utilizar um horizonte fixo igual ou próximo ao tempo de ressuprimento?

Resposta: quando é possível adiantar uma ordem que já esteja emitida junto ao fornecedor, ou permitir a criação de uma nova ordem de compra (mesmo gerando excedente de estoque). O APS calcula quando a nova ordem de compra deve ser emitida e entregue, e sugere que o usuário manualmente replaneje a ordem de compra antiga.

Para mais detalhes, verificar na seção "Anexos" um exemplo do horizonte fixo com ordens de compra.

## <span id="page-33-0"></span>**4.6.2. Ordens de Produção**

Existem duas maneiras de filtrar as ordens de produção que serão consideradas pelo APS:

- Tipo Ordem: "Firmes" trará somente as ordens com situação "Firme" no Protheus e "Todos" trará todas as ordens sem distinção de situação

- Horizonte Fixo do item: similar ao tratamento de horizonte fixo para Ordens de Compra. A diferença está no fato de que as ordens de produção fora do horizonte serão eliminadas na Confirmação, e ordens de produção sugerida pelo APS e marcadas para inclusão pelo usuário serão efetivamente criadas. Outro ponto importante é que ao invés de usar a data de entrega da ordem, como nas Ordens de Compra, para as Ordens de Produção será utilizado a data de início da mesma. O APS não sugerirá o replanejamento das datas das ordens de produção, como é feito para ordens de compras. Isso ocorre porque o controle de produção é feito pelo planejador de produção, que é o usuário responsável pelo APS e o setor de compras envolve setores externos à empresa

Caso a ordem de produção esteja fora dos critérios acima informados pelo usuário na Atualização de Dados, a ordem de produção será marcada para eliminação, a ser feita na etapa de Confirmação, desde que a ordem tenha status "Não iniciada" no Protheus.

<span id="page-33-1"></span>**Lembrete:** quando o Protheus efetuar a eliminação de uma ordem pai, é possível que as respectivas ordens filhas também sejam eliminadas

## **4.7. Atributos da rede PERT**

No Protheus, essas informações são cadastradas diretamente na operação. No exemplo abaixo:

# **TOTVS**

![](_page_34_Picture_153.jpeg)

• Na operação 02 o tipo de sobreposição foi informado como "Quantidade". Isso será enviado para o APS como um lote de transferência entre as operações 01 e 02, na quantidade informada (40 unidades). A sobreposição é considerada sempre em relação à operação anterior;

• Na operação 03 o tipo de sobreposição foi informado como "Percentual". Isso será enviado para o APS como um percentual de overlap entre as operações 02 e 03 (30%);

• Na operação 04 o tipo de sobreposição foi informado como "Tempo". Como não existe esse tipo de sobreposição no APS, ele será convertido em um lote de transferência utilizando a seguinte fórmula:

o Lote Transferência = (Tempo Sobreposição \* Lote Padrao) / Tempo Padrao. Neste exemplo teríamos: (0,5 \* 100) / 2 = 25 unidades;

O tempo fim será enviado para o APS como tempo de transporte. No exemplo abaixo, haverá 1 hora de tempo de transporte entre as operações 01 e 02, e 3 horas após o término a operação 04.

Como a sobreposição é sempre em relação à operação anterior, caso seja cadastrado uma sobreposição para a primeira operação (01), esse valor será ignorado. O APS não trata sobreposição entre ordens de produção (somente entre operações da mesma ordem).

# <span id="page-34-0"></span>**4.8. Alteração de datas das ordens de produção**

Quando o APS executa o cálculo do planejamento e sequenciamento das ordens, é possível que sugira ao Protheus a alteração das datas início e fim de algumas ordens que estão com status "Firme" no ERP.

Entretanto, é importante ressaltar a influência de alguns parâmetros existentes no Protheus que podem modificar o comportamento da solicitação de alteração enviada pelo APS. Os principais deles estão relacionados ao MATA650 e são:

MV\_PAR01: "Calcula Data Prevista". Caso o valor seja "1" a alocação será pela data início (o cálculo da data término considerará o lead-time do item e será feito a partir da data início), caso o valor seja "2" a alocação será pela data fim (justamente o inverso da opção anterior);

MV PAR07: "Altera Data Empenho/Ordem Produção Filhas". Caso o valor seja "1", o Protheus respeitará exatamente as datas início e fim enviadas pelo APS e efetuará a alteração também para as ordens de produção filhas.

Para verificar os valores destes parâmetros, deve-se seguir os passos abaixo:

1 – Acessar o SIGACFG e ir a Dicionário -> Base de Dados;

![](_page_35_Picture_1.jpeg)

![](_page_35_Picture_35.jpeg)

2 – Expandir o menu da empresa exibida e selecionar o item "Perguntas";

![](_page_35_Picture_36.jpeg)

# Este documento é de propriedade da TOTVS. Todos os direitos reservados. ©

![](_page_36_Picture_1.jpeg)

3 – Clicar na lupa (botão "Pesquisar") e informar "MTA650". À direita serão listados os parâmetros correspondentes ao MATA650 (criação de ordem de produção) e a partir daí eles poderão ser visualizados/editados;

![](_page_36_Picture_81.jpeg)

# **5. Rotinas da Integração**

## **5.1. Atualização de Dados – Planejamento**

Na Atualização de dados, após realizar as configurações descritas no tópico Pré-Requisitos, basta selecionar as entidades que se deseja importar e clicar em Executar. Observação: O campo empresa no programa db0100 (para a release Datasul 11.5.X) ou no programa db1000 (a partir da release 12) deve estar parametrizado para a atualização executar corretamente

Para mais detalhes sobre as opções de Ordens de Produção e Ordens de Compra, consultar neste documento o item que fala sobre Horizonte Fixo.

൫

<span id="page-36-1"></span><span id="page-36-0"></span> $\overline{a}$ 

![](_page_37_Picture_55.jpeg)

![](_page_37_Picture_56.jpeg)

# <span id="page-37-0"></span>**5.2. Atualização de Dados – Pontos de Controle**

Na Atualização dos Pontos de Controle, após realizar as configurações descritas no tópico "Pré-Requisitos", basta clicar em Executar. Observação: não deve ser marcado a opção "Integração XML", pois neste ponto a integração é feita através de acesso direto ao banco de dados. Novamente é importante que o campo empresa esteja parametrizado no programa db0100 (para a release Datasul 11.5.X) ou no programa db1000 (a partir da release Datasul 12) para uma correta atualização dos pontos de controle.

![](_page_37_Picture_57.jpeg)

![](_page_38_Picture_1.jpeg)

# **5.3. Confirmação Programação**

<span id="page-38-0"></span>O processo de Confirmação da Programação é realizado através WS diretamente no Protheus. A integração é realizada de forma síncrona: a mensagem é postada no WS qual retorna uma mensagem de retorno, de sucesso ou erro.

![](_page_38_Picture_77.jpeg)

Vale lembrar que na confirmação o usuário poderá decidir se as ordens de produção que forem selecionadas para confirmação no Protheus serão criadas como "Prevista" ou "Firme". Ao confirmar as ordens como tipo "Prevista", não serão eliminadas as ordens previstas já existentes no Protheus, mas será aplicado o conceito de Horizonte Fixo. Após serem criadas as ordens de produção, compra e operações, a numeração destas ordens é retornada ao APS, para que seja possível verificar as consultas e relatórios já com a numeração das ordens criadas no Protheus.

Através da rotina Monitor de Integração APS (DB0297) que será aberto logo após a confirmação , é possível verificar os registros já atualizados no Protheus, além dos possíveis erros ocorridos durante a criação das ordens e operações:

![](_page_39_Picture_74.jpeg)

#### Nota

<span id="page-39-0"></span>- Para mais detalhes sobre as rotinas utilizadas na integração, acesse o Manual de Referência do TOTVS APS.

# **5.4. Erros Comuns na Parametrização da Integração APS x Protheus**

#### **Situação:**

Na Confirmação de Dados o Protheus retorna a mensagem "Um ou alguns campos obrigatórios não foram preenchidos no objeto Grid".

#### **Soluções:**

1 -Verificar campos do Protheus que foram alterados para obrigatório na base de dados do cliente. O APS pode não estar enviando alguma informação que passou a ser obrigatória no Protheus, porém é irrelevante para o APS. Neste caso deve-se avaliar se realmente o campo deve ser obrigatório e no caso de resposta positiva, possivelmente será necessário uma customização na Confirmação do APS.

**O** TOTVS

2 – No caso do campo com problema ser "Armazém", verificar o campo "Armazém Pad." do cadastro de Produtos do Protheus. O APS não envia a informação do Armazém para o Protheus, desta maneira o ERP Protheus assume o valor do Armazém Pad cadastrado para o Produto (campo B1\_LOCPAD da tabela SB1).

**TOTVS** 

#### **Situação:**

Ao realizar a Atualização de Dados a seguinte mensagem aparece no log:

Ocorreu erro durante acesso a componente da propriedade/metodo: OPEN/EOF/CLOSE.

#### **Soluções:**

A mensagem "Ocorreu erro durante acesso a componente da propriedade/método" indica que ocorreu um erro na execução da query, e a mesma não retornou as informações.

Verifique as mensagens que aparecem nas linhas seguintes, elas podem elucidar o motivo do erro. Exemplos de erros:

1 – "Invalid column name 'HY\_SITUAC': o APS está tentado acessar uma tabela ou campo que não existe no Protheus. Executar o update U\_UPDPCP16 no ERP Protheus, para criar os campos necessários na integração APS x Protheus.

2 – "Invalid object name SB1000": a empresa foi parametrizada errada (00). Verificar na tela Parâmetros do Planejamento Avançado (DB1000) na aba ERP se as configurações do ERP Origem, Banco de Dados e Empresa estão corretas. Também deve ser verificado se o usuário informado possui autorização para leitura do banco de dados. Após ajustado as configurações, deve ser efetuado um teste de conexão através do botão "Testar Conexão".

3 – "Tempo limite de consulta excedido": a query está estourando o limite de tempo (timeout) estabelecido no banco. Verifique junto ao administrador do banco se possível sanear a tabela ou criar algum índice para melhor o tempo de execução.

Caso o erro persista, deve ser analisado qual das entidades importadas pelo APS esta apresentado o erro – isso pode ser feito rodando a Atualização de Dados desmarcando a opção que se acredita que esteja com erro ou verificando o ponto onde o erro ocorreu no clientlog. Caso seja identificado que o erro ocorre apenas para alguma entidade, solicite ao suporte uma cópia da query (ou acesse o fonte dbapi200p.i, caso tenha acesso ao mesmo). Executar a query em qualquer editor SQL compatível com o banco de dados utilizado.

## **6. Requisitos de Hardware**

Este item tem por objetivo divulgar recomendações sobre o uso de hardware relacionados ao TOTVS APS, e algumas informações sobre configuração dos mesmos. Estas recomendações têm por intenção ajudar nossos clientes na configuração do seu ambiente utilizando-o ao máximo, obtendo uma melhor relação custo/benefício. Porém não representam compromissos com tecnologias ou algum fornecedor em especial por parte da TOTVS. A decisão sobre a tecnologia e fornecedor é de competência do cliente, bem como o nível de serviço, segurança e confiabilidade que deseja do seu ambiente. As posições deste relatório também podem ser alteradas, isto devido à evolução das tecnologias e dos nossos produtos.

É importante lembrar que o ambiente cliente/servidor utilizado pelo TOTVS APS é de complexidade maior que um ambiente hostbased. A correta configuração e tuning de todas as partes do ambiente (servidores, redes, clientes, banco de dados, etc.) é importante para o funcionamento do TOTVS APS, pois caso uma das partes esteja mal configurada toda a performance do ambiente poderá ser afetada.

As recomendações e exemplos citados abaixo levam em consideração somente o uso do TOTVS APS e outros softwares de uso genérico (Office e E-mail). No caso de instalação de outros softwares no mesmo ambiente (que não sejam ligados ao TOTVS APS é importante levar isto em consideração, pois as recomendações e exemplos abaixo podem não ser suficiente).

<span id="page-40-0"></span> $\overline{\odot}$ 

![](_page_41_Picture_1.jpeg)

Requisitos para instalação da Área de Trabalho (Cliente)

- O sistema operacional deve ser Windows NT ou superior devido a capacidade de gerenciamento de memória.

- Recomenda-se a seguinte configuração para uma boa performance, no caso de instalação de PCs como estação de trabalho (Fat Client):

![](_page_41_Picture_151.jpeg)

Obs.: Essas recomendações se aplicam a ambiente e tecnologias atuais.

TOTVS APS até pode ser executado em estações com menos memória , ou uma CPU menos potente, entretanto a performance estaria abaixo do aceitável. Não recomendamos o uso de estações menores que o mínimo pois a performance não atenderá as necessidades dos usuários em nenhum caso. Caso a sua empresa possua muitas estações com configurações inferiores a mínima recomendada, sugerimos utilizar o recurso de Servidores de Terminais Gráficos que irá utilizar este hardware já existente.

A configuração recomendada atende a maioria dos usuários, contudo para usuários mais exigentes talvez exista a necessidade de uma configuração melhor. Compreende-se por usuário mais exigente aquele que utilize processos mais pesados (necessidade de uma CPU melhor e uma placa de rede mais rápida e/ou ligada em uma porta de switcher dedicada para ele) ou de um usuário que use várias aplicações simultâneas (necessidade de mais memória para executar processos como Office, E-mail, CAD, EIS, etc. ao mesmo tempo).

Recomendamos a última configuração para novos equipamentos, caso a empresa venha adquirir novas estações e queira utilizálas por um longo tempo sem necessidade de upgrade e sem ficarem obsoletos. Também foram levadas em consideração quais as configurações que os fornecedores de hardware estão oferecendo atualmente, e que tenham uma boa relação custo/benefício.

No caso das placas de rede recomenda-se comprar placas de fornecedores de primeira linha (Ex.: 3COM, Cabletron, outros). Isto porque estas placas são mais performáticas, tem drivers suportados pela Microsoft, e tem muitos menos problemas de compatibilidade. Ou seja, a confiabilidade, performance e qualidade são muito mais altas, com um acréscimo muito pequeno de custo.

Requisitos para outros Tipos de Instalação: Para outros tipos de instalação como Servidor de Aplicação, Banco de Dados e Programas sugerimos fazer um serviço de SIZING.

<span id="page-42-2"></span>Este **QDCU** 

# **Integração TOTVS APS x Protheus**

![](_page_42_Picture_2.jpeg)

#### <span id="page-42-0"></span>**7. Anexos**

## <span id="page-42-1"></span>**7.1. Roteiro de Configuração de Web Services e Portal Protheus**

Este boletim tem o objetivo de estabelecer um roteiro de configuração e utilização do Portal Protheus em uma rede corporativa (LAN). Esse roteiro de configuração destina-se aos analistas e técnicos de infra-estrutura.

Mais detalhes consulte o documento Roteiro de Configuração de Web Services e Portal Protheus (portal roteiro config web services portal protheus.pdf).

## **7.2. Boletim Técnico – Integração com TOTVS APS**

Este boletim técnico traz informações adicionais aos usuários Protheus de como realizar a integração com o TOTVS APS. Esse boletim encontra-se disponível através do Portal de Clientes(suporte.totvs.com). Escolher no menu a opção Microsiga Protheus, e na consulta informar o chamado SCUJNA.

![](_page_42_Picture_195.jpeg)

![](_page_42_Picture_196.jpeg)

#### **7.3. Exemplo de uso de horizonte fixo para Ordens de Compra**

<span id="page-42-3"></span>O horizonte fixo do item indica o número de dias necessários para que um fornecedor possa reagir a uma mudança na programação de compras que lhe foi enviada.

Na Atualização de dados, as ordens de compra que estiverem fora do horizonte fixo do item não serão consideradas no planejamento. O objetivo é evitar que alguma produção atrase por aguardar uma compra que esteja numa data futura (fora do horizonte fixo), e poderia ser adiantada. Desta forma, o APS poderá sugerir uma nova data para a ordem de compra, numa data mais próxima. Exemplo:

Tempo de ressuprimento do item comprado (lead time compra): 30 dias Horizonte fixo: 30 dias (recomenda-se que seja igual ou maior que o tempo de ressuprimento) Lead time de produção: 1 dia

![](_page_43_Picture_1.jpeg)

Data de entrega do pedido de venda do cliente: daqui a 6 meses Máxima antecipação do item produzido: 1 mês

Num planejamento, o APS sugere a ordem de compra da matéria-prima para daqui a 4 meses (1 mês de máxima antecipação + 1 mês de lead time de compra).

Neste caso, o ideal seria não confirmar essa ordem de compra, já que ela está fora do horizonte fixo do item. Mas caso a ordem de compra seja confirmada, na próxima atualização de dados o APS irá marcar essa ordem de compra como fora do horizonte, e não irá considerá-la no cálculo.

Consideremos agora que o pedido do cliente foi adiantado em 5 meses (entrega em 1 mês). Nesse caso, precisamos adiantar a ordem de compra para entrega em 1 mês.

O que o APS faz: como a OC atual está fora do horizonte, o APS não irá considerá-la no cálculo. Irá calcular uma OC para emissão na data atual, e entrega em 1 mês. Ao confirmar, o APS irá verificar que existe uma OC para o mesmo item fora do horizonte fixo, e não irá criar a nova OC. Irá sugerir a alteração da data de entrega da OC atual.

O que aconteceria se o horizonte do item estivesse com um valor alto (nesse caso, maior que 150 dias ou 5 meses): o APS iria considerar a OC atual como dentro do horizonte, e mesmo com o pedido do cliente adiantado em 5 meses, a ordem de produção seria programada somente para quando a OC atual chegar. Ou seja, o pedido do cliente seria entregue com atraso.

**Importante:** Para as Ordens de Produção a data considerada para verificar o horizonte é a data de início da ordem. Já no caso das Ordens de Compra é considerado a data de entrega da mesma.

# <span id="page-43-0"></span>**7.4. Exemplo de uso de horizonte fixo para Ordens de Compra**

Quando utilizado o módulo PMS do Protheus para gerenciar projetos, os materiais são comprados para serem utilizados em um projeto específico, sem a permissão de usar os recursos para outro projeto. O PMS gera pedidos de venda que são importados para o APS, que consequentemente gerarão ordens de produção. Os insumos destas ordens de produção são tratados como ordens de compra no APS e por tal motivo é necessário vincular a Ordem de Compra (dos insumos) à Ordem de Produção a qual ela será alocada (projetos). Este vínculo acontece quando habilitada uma função especial criada especificamente para este tipo de controle no APS. Isto foi feito via função especial (e não de forma oficial no produto) pois contempla apenas uma parte da integração entre PMS x APS. Veja no esquema abaixo como é o fluxo dos dados:

![](_page_44_Picture_1.jpeg)

 $\ddot{\bullet}$ 

![](_page_44_Figure_5.jpeg)

O vínculo do PMS com o APS é tratado nas seguintes rotinas:

Atualização de Dados: Quando uma solicitação de compra ou pedido de compra vier do Protheus com o número de ordem de produção informada e o item tiver política Nível Superior, Configurado ou Ordem, o APS associará a o pedido ou solicitação de compra ao pedido de venda da ordem de produção. Tal associação garantirá que, na fase de Explosão, os itens da ordem de compra sejam exclusivamente consumidos pelo pedido de venda relacionado. Caso a solicitação de compra esteja vinculada a um pedido de compra (que é o resultado do agrupamento de várias solicitações de compra), o APS tratará o pedido de compra do Protheus como ordem de compra no APS, porém criando parcelas para manter a rastreabilidade com as solicitações de compra e considerando o saldo do pedido de compra na distribuição destas parcelas.

![](_page_45_Picture_1.jpeg)

OBS: as informações de projeto e ordem de produção ligada à ordem de compra não são gravadas nas tabelas do APS, apenas qual o pedido de venda está relacionado à ordem de compra.

Confirmação: quando executada a confirmação de ordens, o APS enviará, somente para a ordem de compra, a ordem de produção que a gerou, independente da política do item. Caso haja alguma ordem de compra confirmada mas sua respectiva ordem de produção não foi confirmada, isto será mostrado como alerta no relatório de confirmação mas efetivará a criação da ordem de compra no Protheus. Já o vínculo da ordem de compra com o projeto deverá ser feito de maneira específica dentro dos WebServices do Protheus, criando registros na tabela AFG.

OBS: na Atualização de Dados, é verificado se a ordem de compra está vinculada a uma ordem de produção que não existe mais no Protheus. Isso pode acontecer quando é criada uma estrutura macro no PMS, gerando pedidos e ordens de produção iniciais. Porém, quando esta estrutura ganha uma versão mais detalhada, são deletadas as ordens de produção iniciais para que sejam geradas outras mais detalhadas. Neste caso, o APS enviará para a confirmação a nova ordem de produção pai da ordem de compra.